# **Axis Properties**

These properties affect horizontal and vertical axes for charts.

For a guide to using charts, see [Designing Charts](https://wiki.dglogik.com/dglux5_wiki:widgets_and_property_inspector:charts:designing:home).

Axes can also be affected using [Effects properties.](https://wiki.dglogik.com/dglux5_wiki:widgets_and_property_inspector:property_inspector:allcomponents:effects)

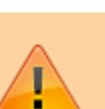

#### 2022/02/04 12:55 2/54 Axis Properties

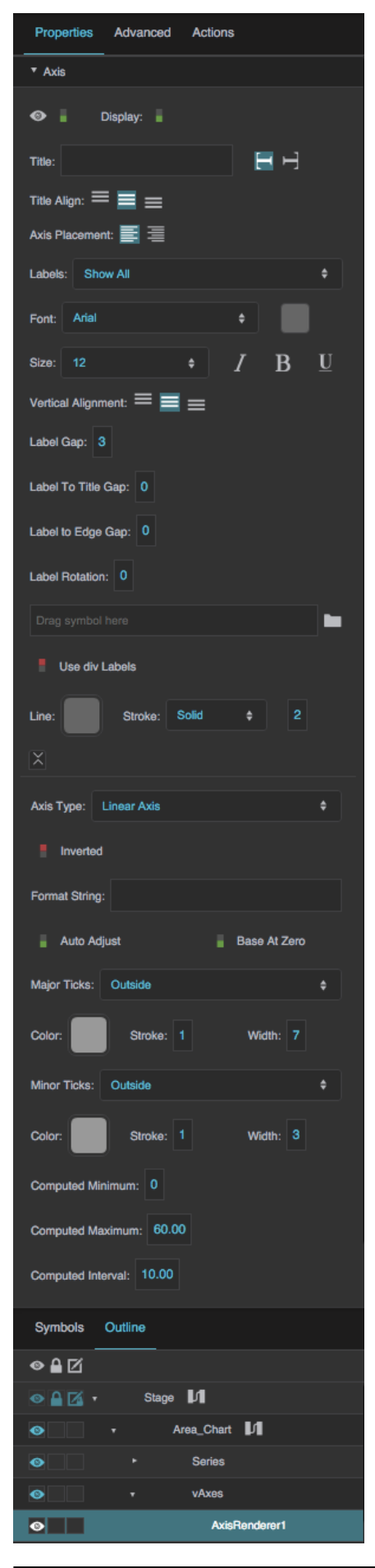

DGLogik - https://wiki.dglogik.com/

Axis properties in the Property Inspector

# **Video Tutorial: Auto Adjust Property**

More video tutorials are [here.](http://dglogik.com/videos)

Click to display/hide all elements

#### **Visible**

Defines whether this element is visible. Regardless of value, the element affects layout and is stored in the user's browser memory. Because the element is stored in memory, performance might be affected.

#### **TRUE**

This element is visible.

#### **FALSE**

This element is not visible, but it still affects layout and is stored in browser memory.

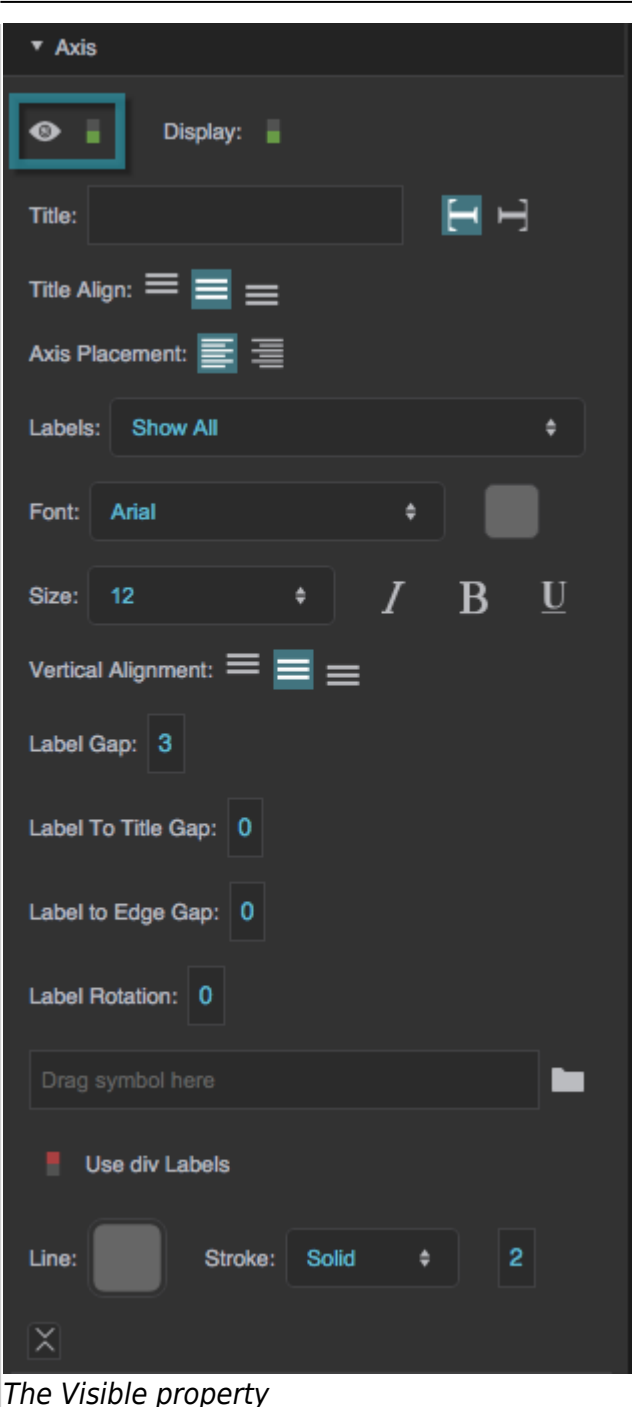

#### **Display**

Defines whether this element is displayed. If it is not displayed, the component does not affect layout. However, regardless of value, the element is stored in the user's browser memory. Performance might be affected as a result.

#### **TRUE**

This element is displayed, and it affects layout.

#### **FALSE**

This element is not displayed, and it does not affect layout. The element remains stored in browser

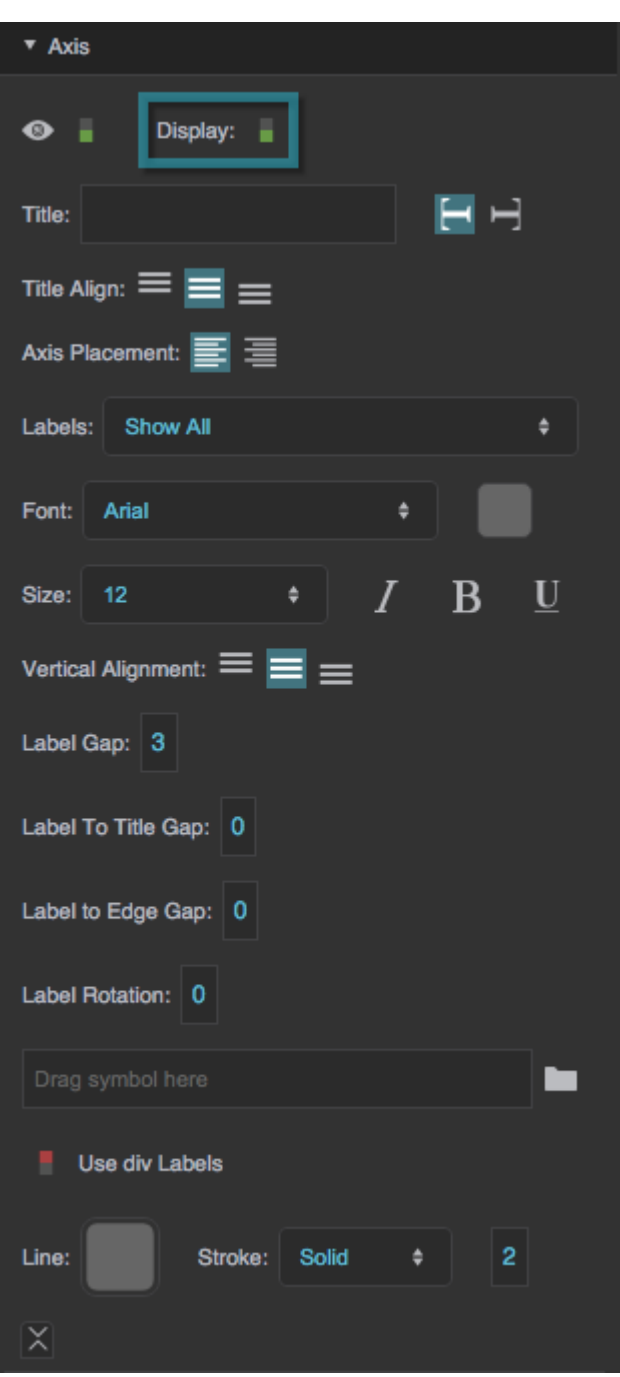

The Display property

# **Title**

Defines the title text for this axis. This text appears as an axis title label.

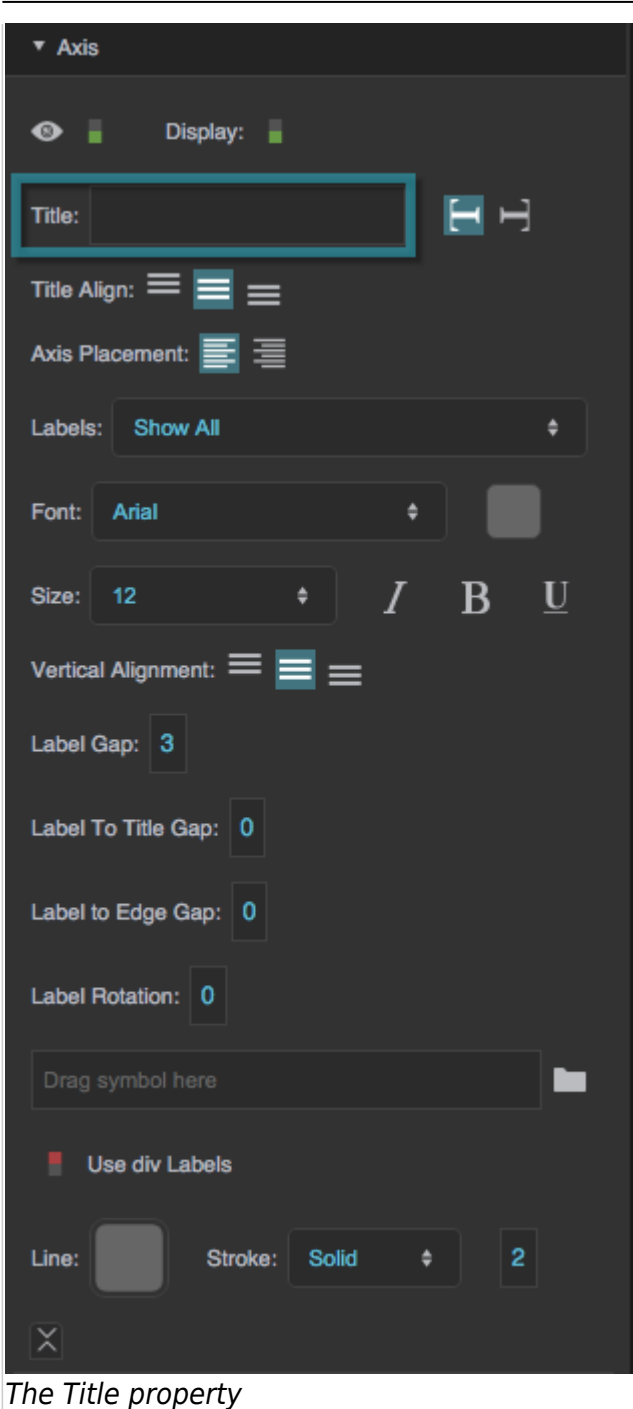

#### **Vertical Axis Title Orientation**

Controls axis title orientation for a vertical axis. Orientation can be either Vertical or Flipped Vertical. You might want to select Vertical if the axis is on the left of the chart, and Flipped Vertical if the axis is on the right.

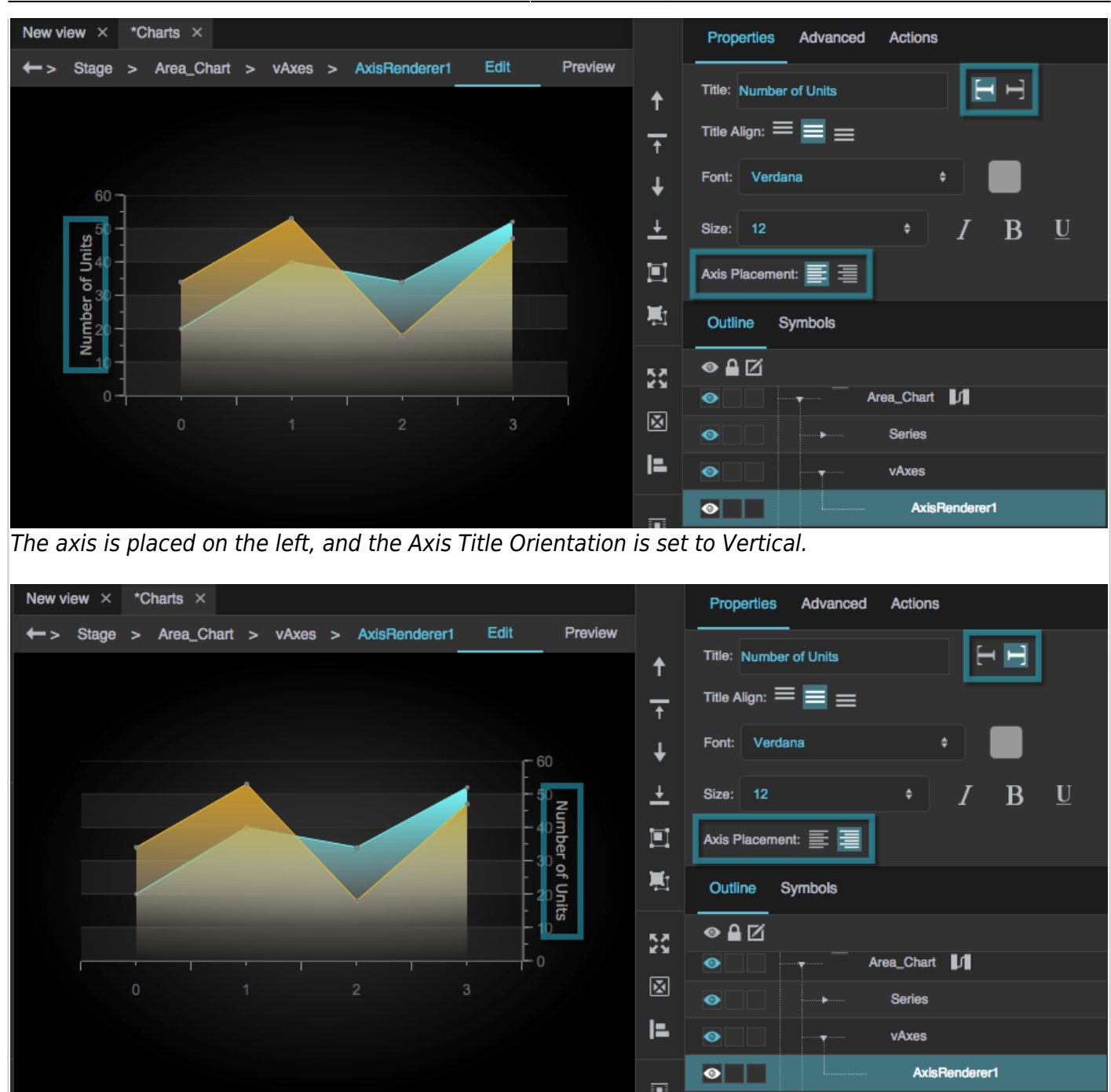

Changing the Axis Placement moves the axis to the right side, and changing the Axis Title Orientation to Flipped Vertical changes the orientation of the text.

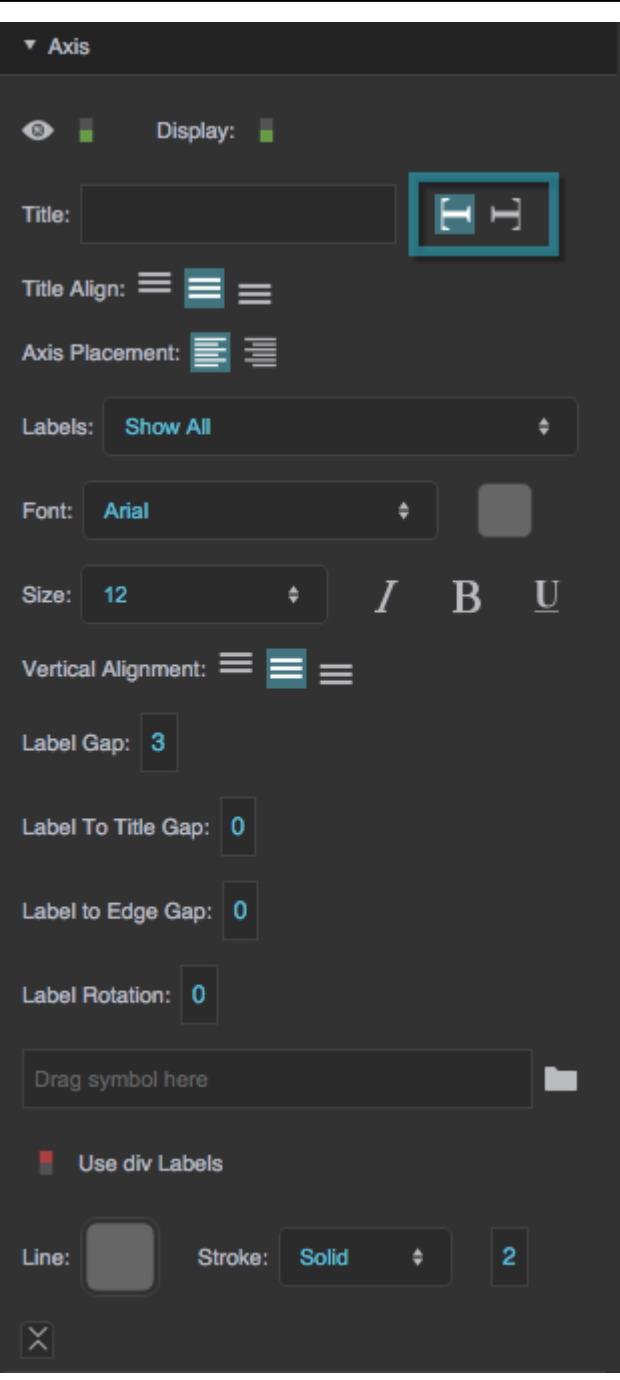

# The Vertical Axis Title Orientation property

# **Title Alignment**

For a vertical axis, specifies whether the axis title is aligned to the top, bottom, or center of the axis. For a horizontal axis, specifies whether the axis title is aligned to the left, right, or center of the axis.

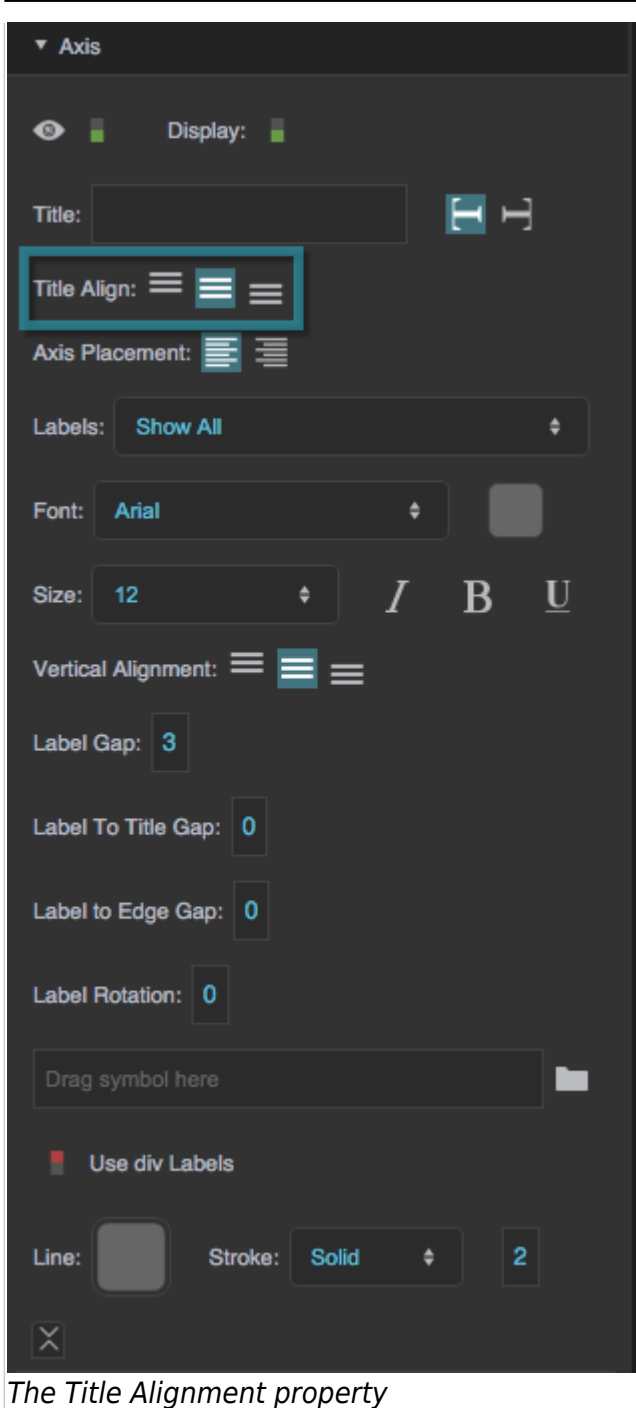

# **Font**

Defines the font used for the labels along this axis. To add a font to this project and use it for this property, see [Text Component Properties](https://wiki.dglogik.com/dglux5_wiki:widgets_and_property_inspector:property_inspector:textbox:home).

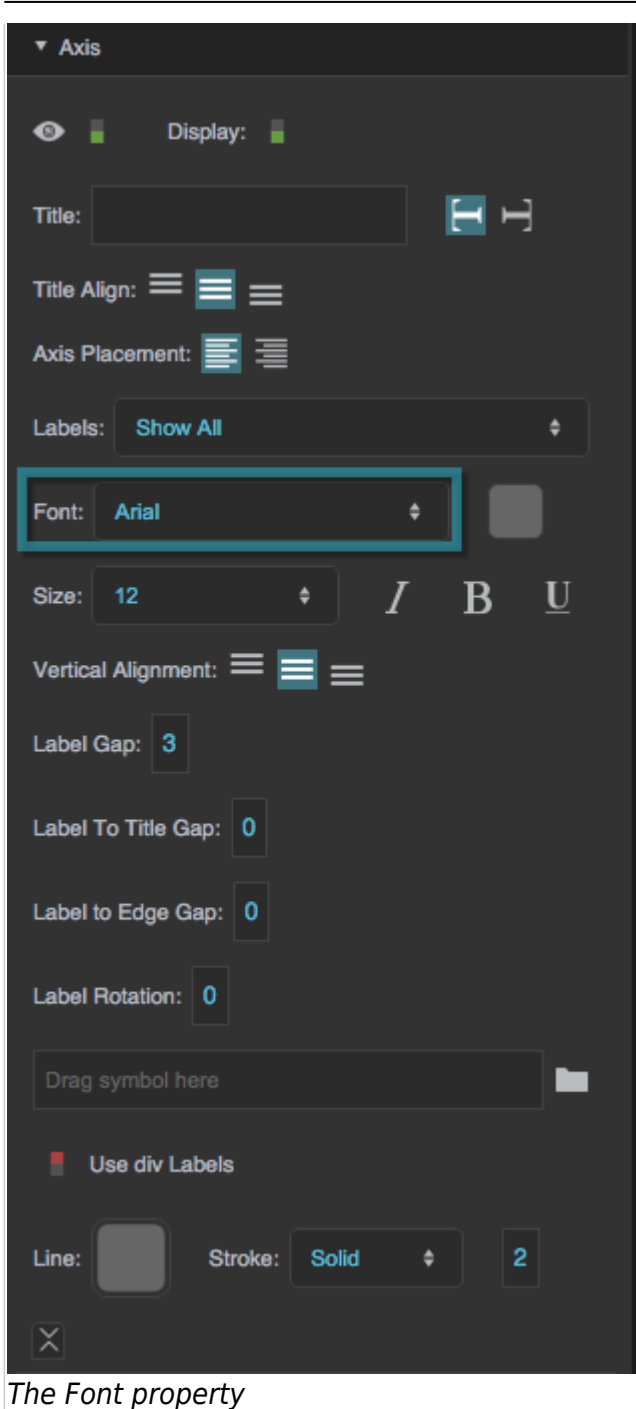

# **Font Color**

Defines the font color used for the labels along this axis.

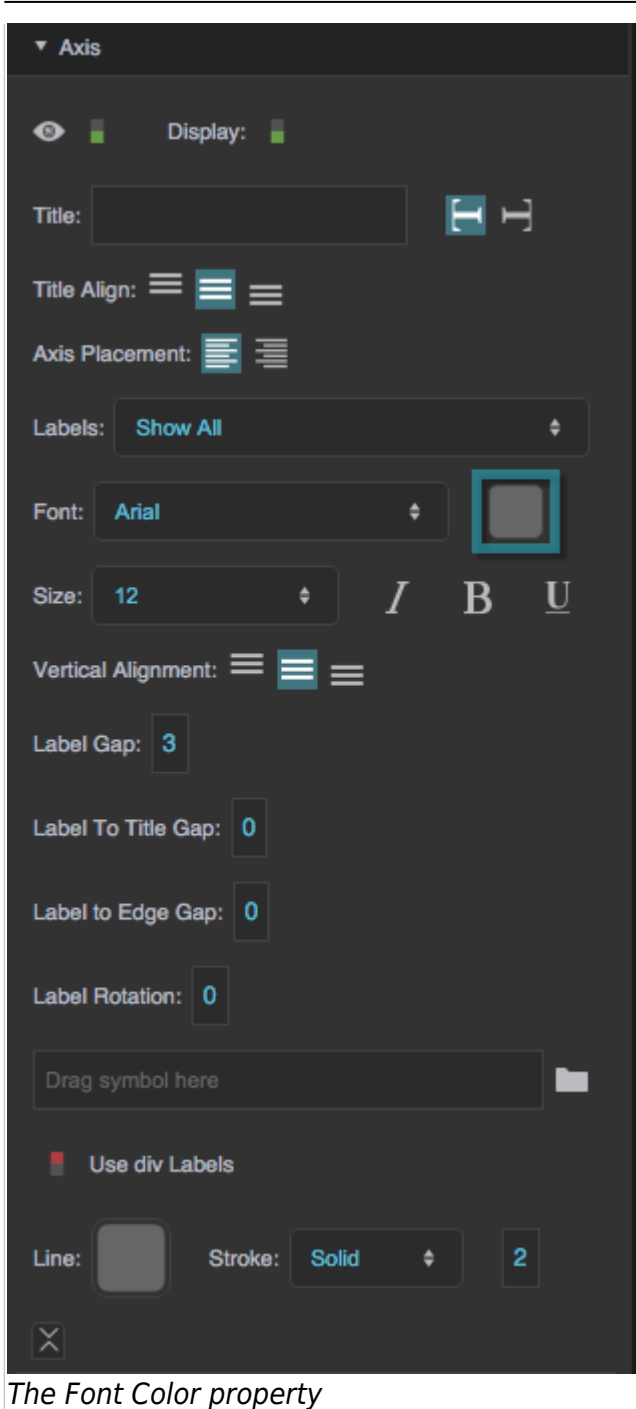

### **Font Size**

Defines the font size used for the labels along this axis.

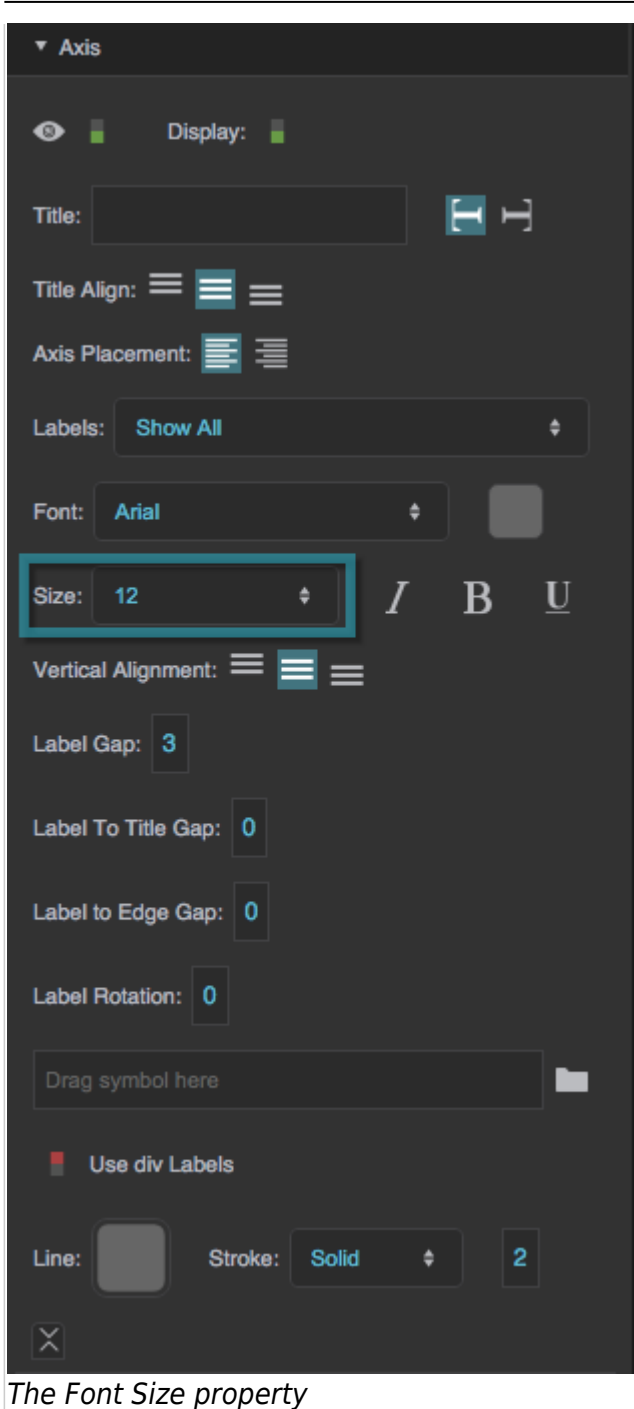

# **Italic**

Defines whether labels along this axis are italicized.

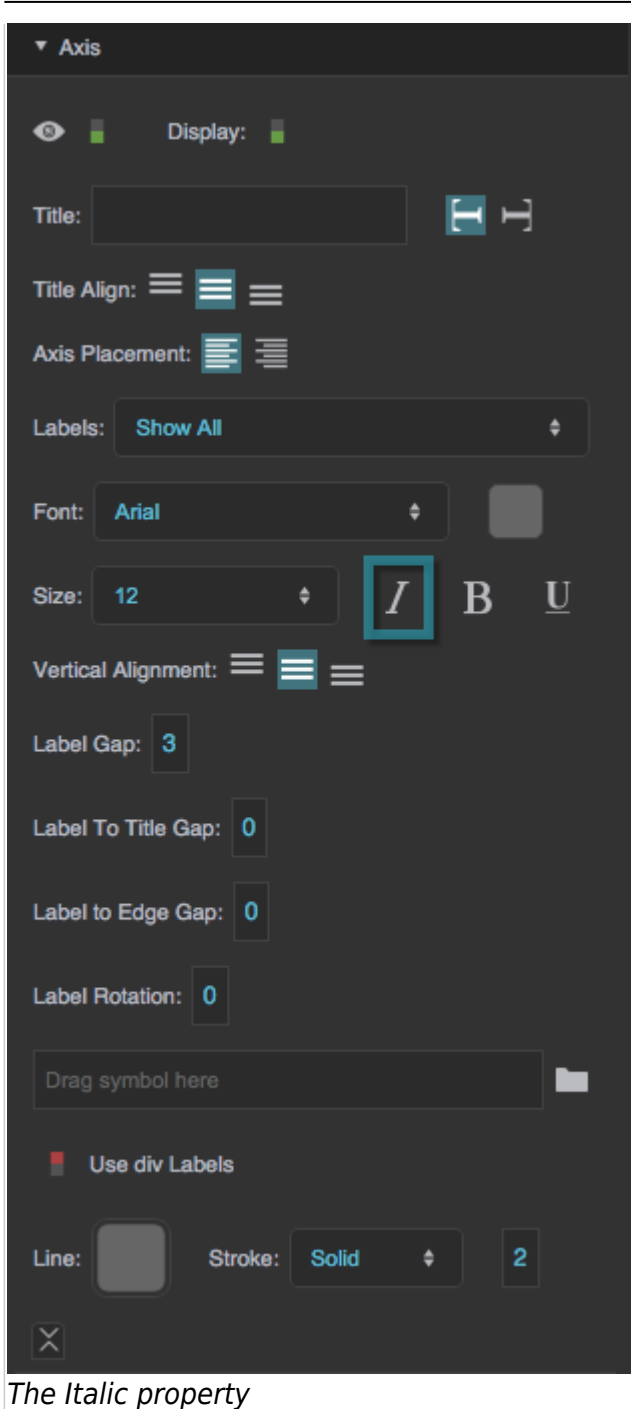

#### **Bold**

Defines whether labels along this axis are bold.

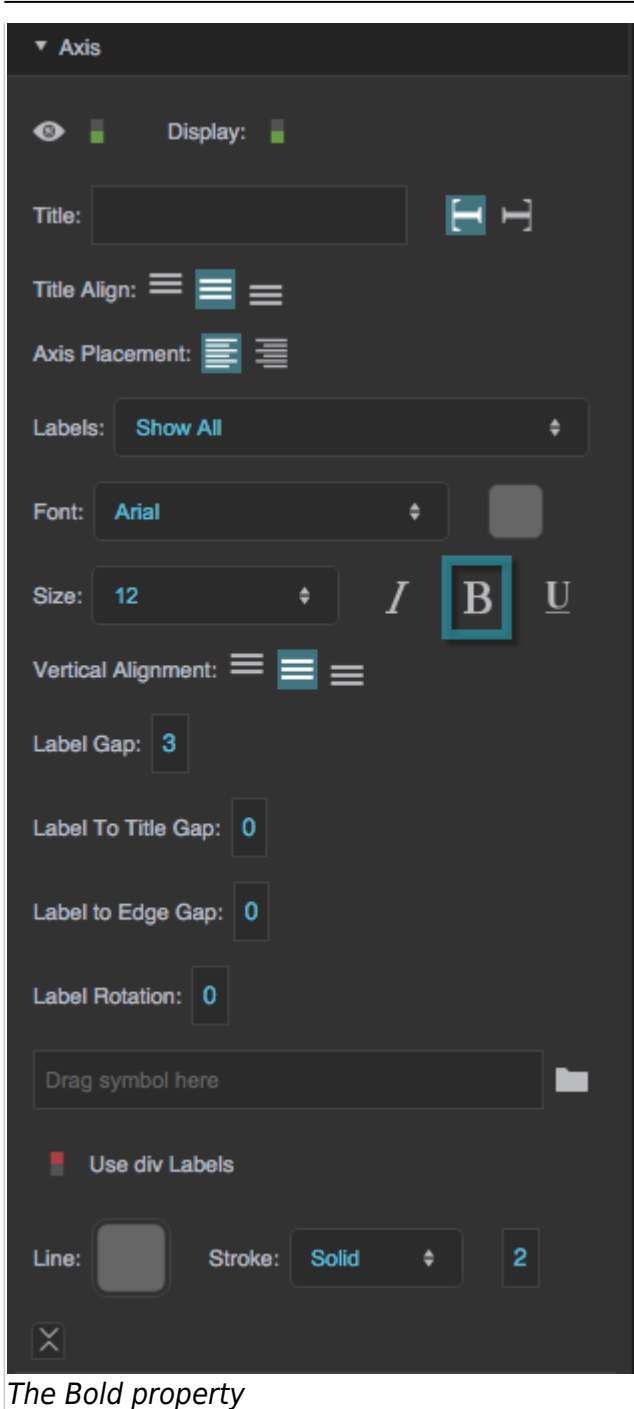

# **Underline**

Defines whether labels along this axis are underlined.

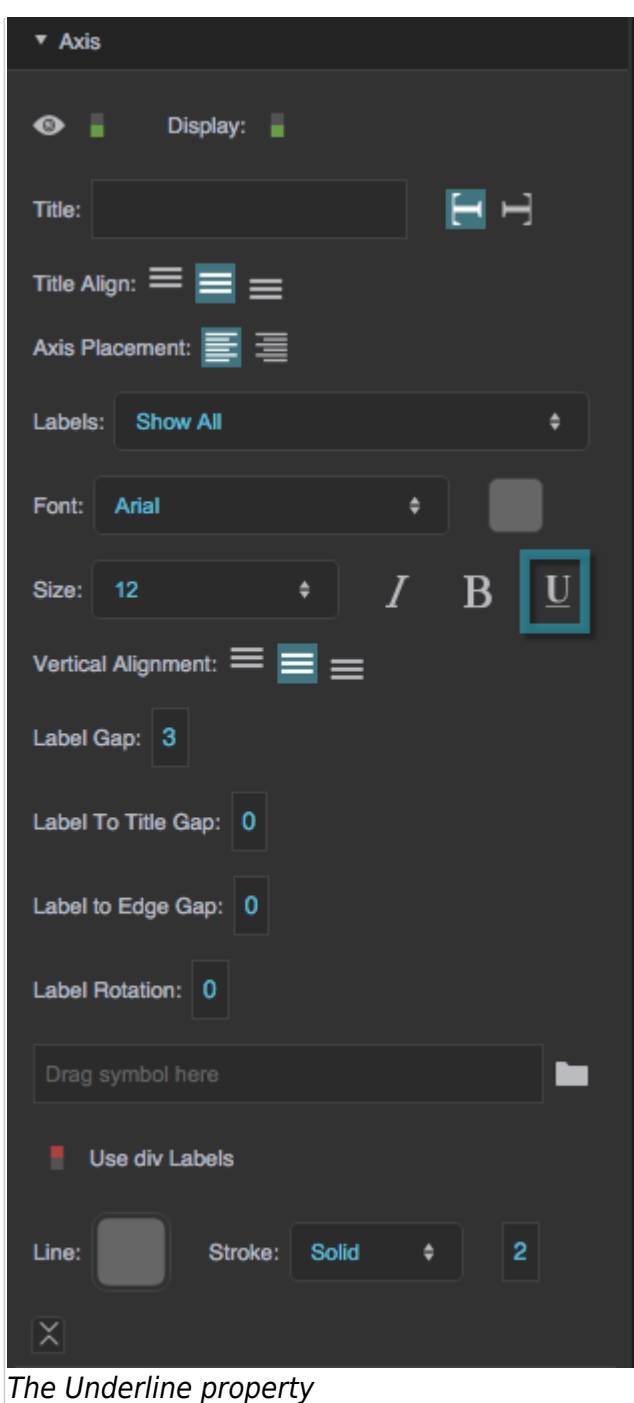

# **Axis Placement**

For a vertical axis, specifies whether the axis is positioned on the left or the right of the chart. For a horizontal axis, specifies whether the axis is positioned on the top or the bottom of the chart.

#### 2022/02/04 12:55 16/54 Axis Properties

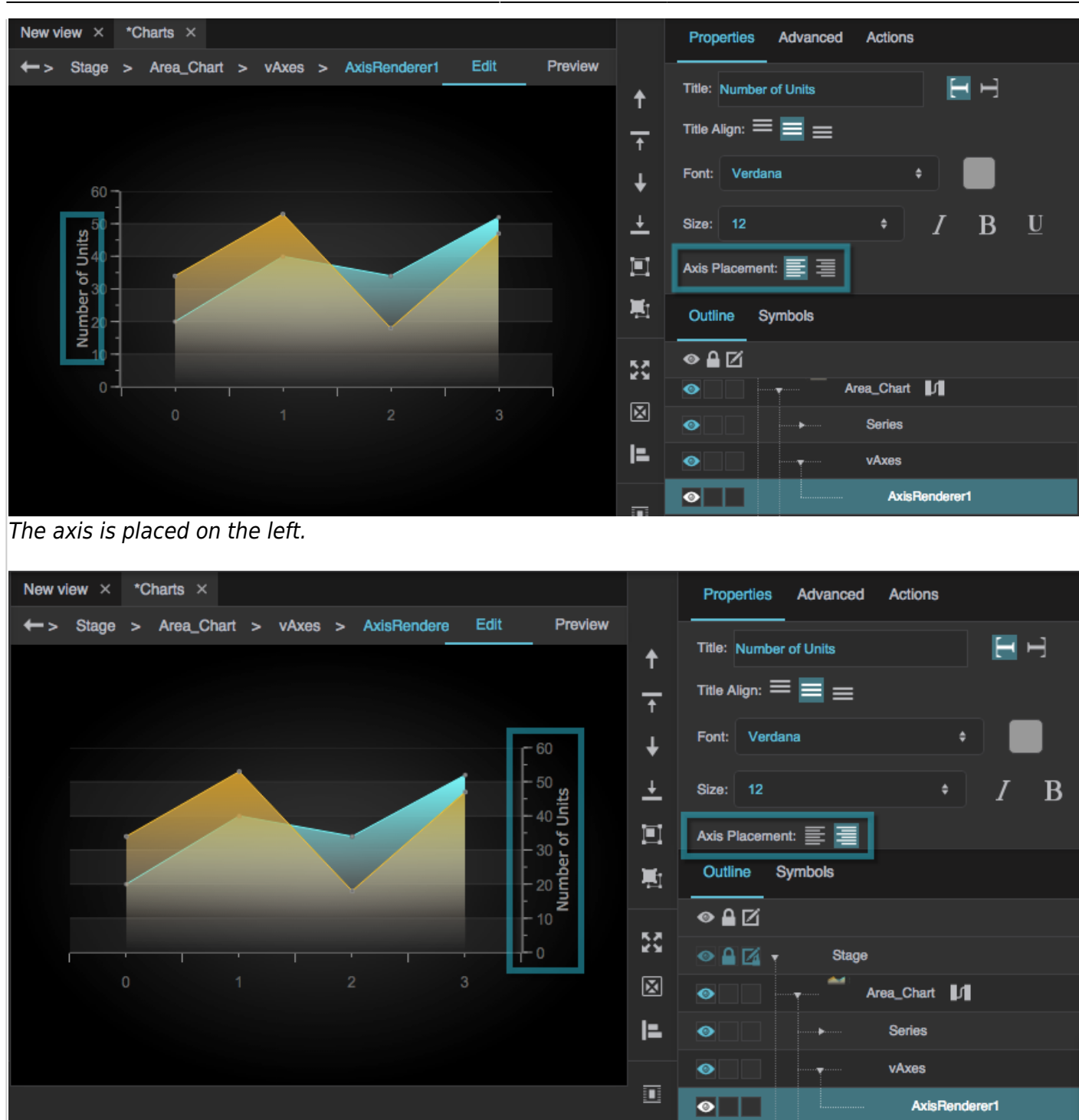

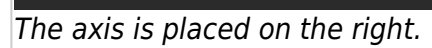

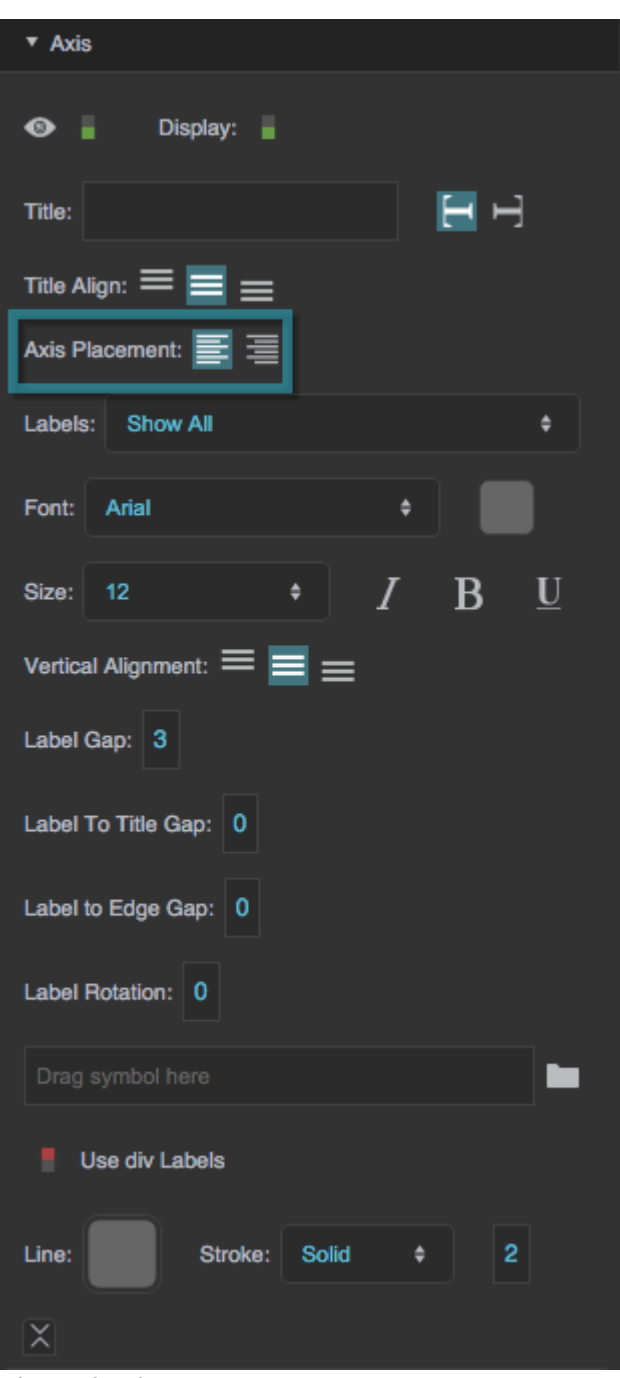

The Axis Placement property

#### **Labels**

Specifies how many labels appear along the axis.

#### **None**

No labels appear.

### **Min Max**

Only the minimum and maximum labels appear.

#### **Auto**

The number of labels depends on the amount of available space.

#### **Show All**

A label appears for every major tick.

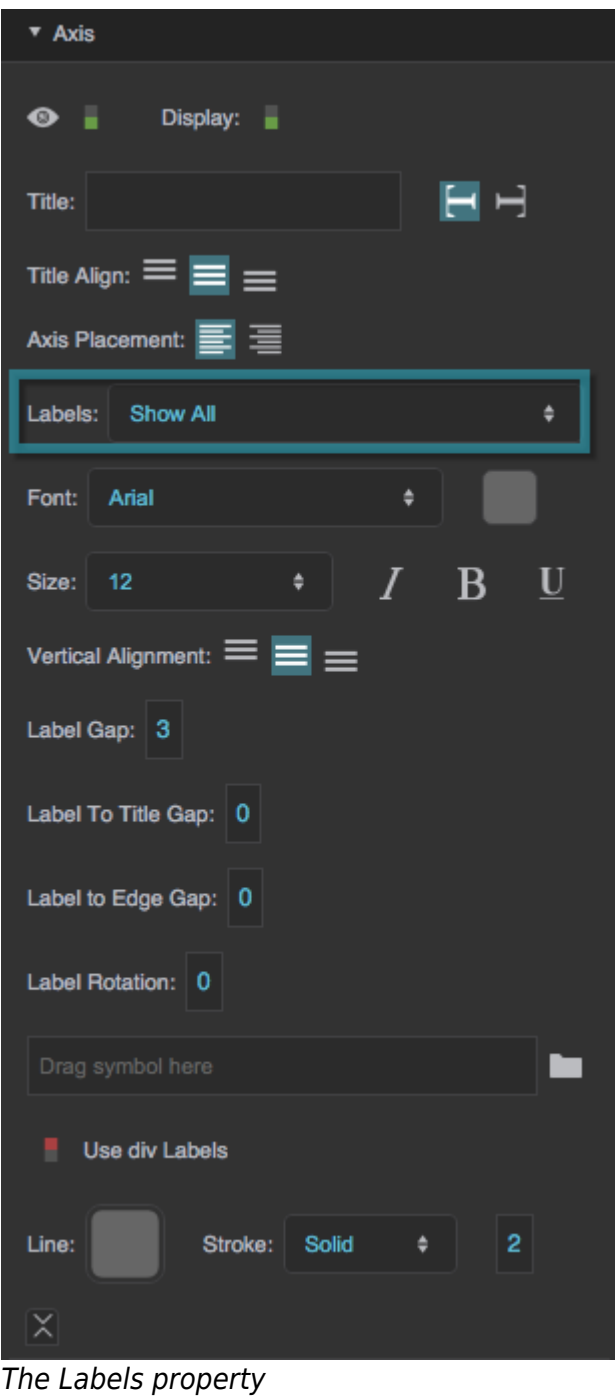

#### **Label Vertical/Horizontal Alignment**

For a vertical axis, determines whether the labels are aligned vertically to the top, middle, or bottom of the major ticks. For a horizontal axis, determines whether the labels are aligned to the left, center, or right of the major ticks.

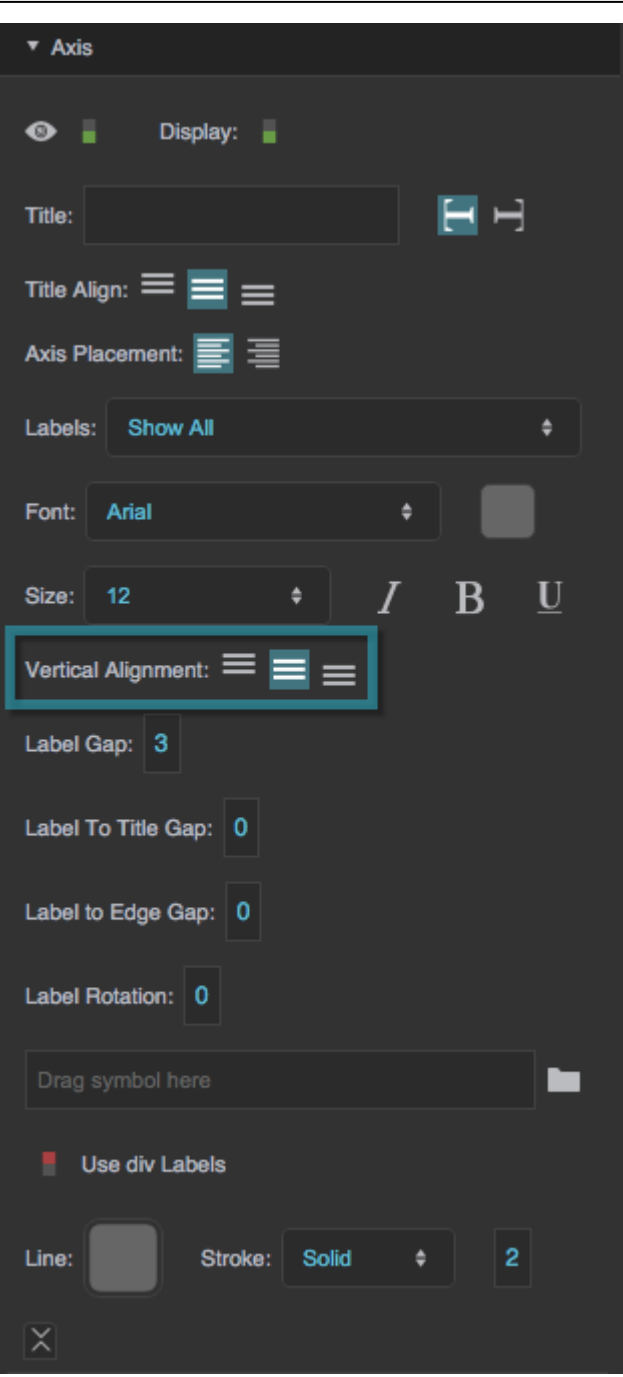

# The Label Vertical Alignment property

# **Label Gap**

Defines the distance, in pixels, between the major tick marks and the labels for this axis.

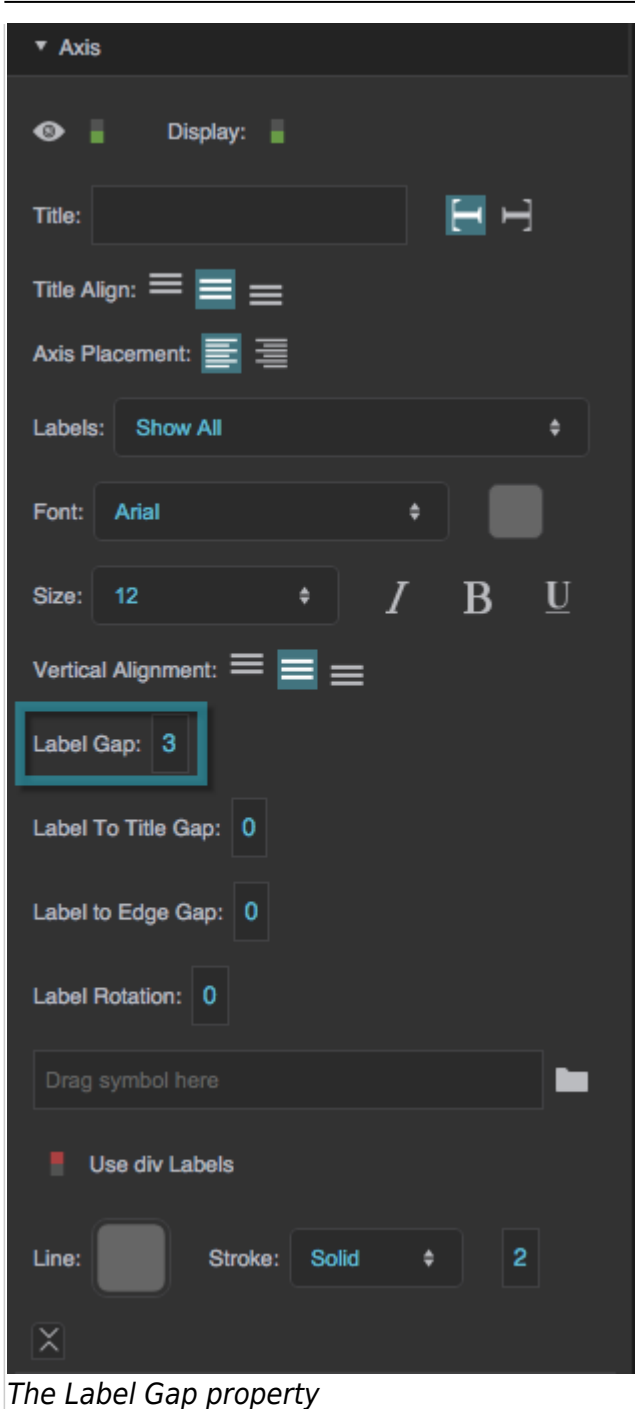

#### **Label to Title Gap**

Defines the distance, in pixels, between the axis title and the axis labels.

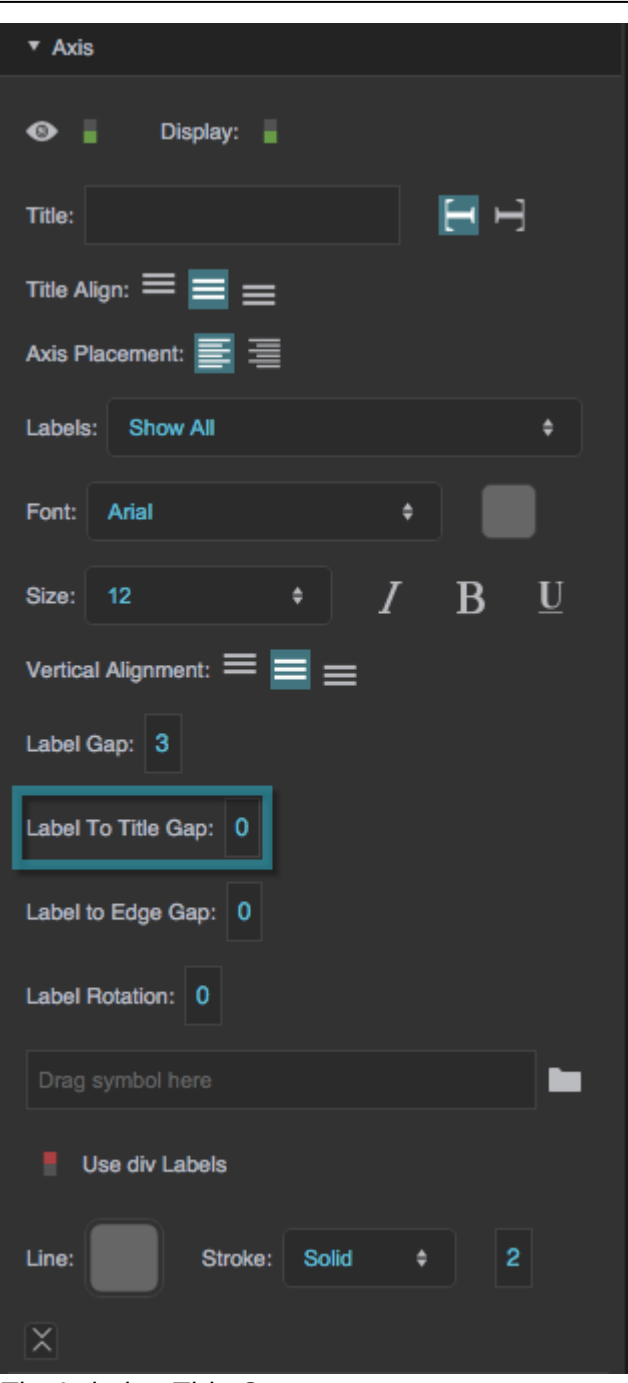

# The Label to Title Gap property

# **Label to Edge Gap**

Defines the distance, in pixels, between the chart container and the labels for this axis.

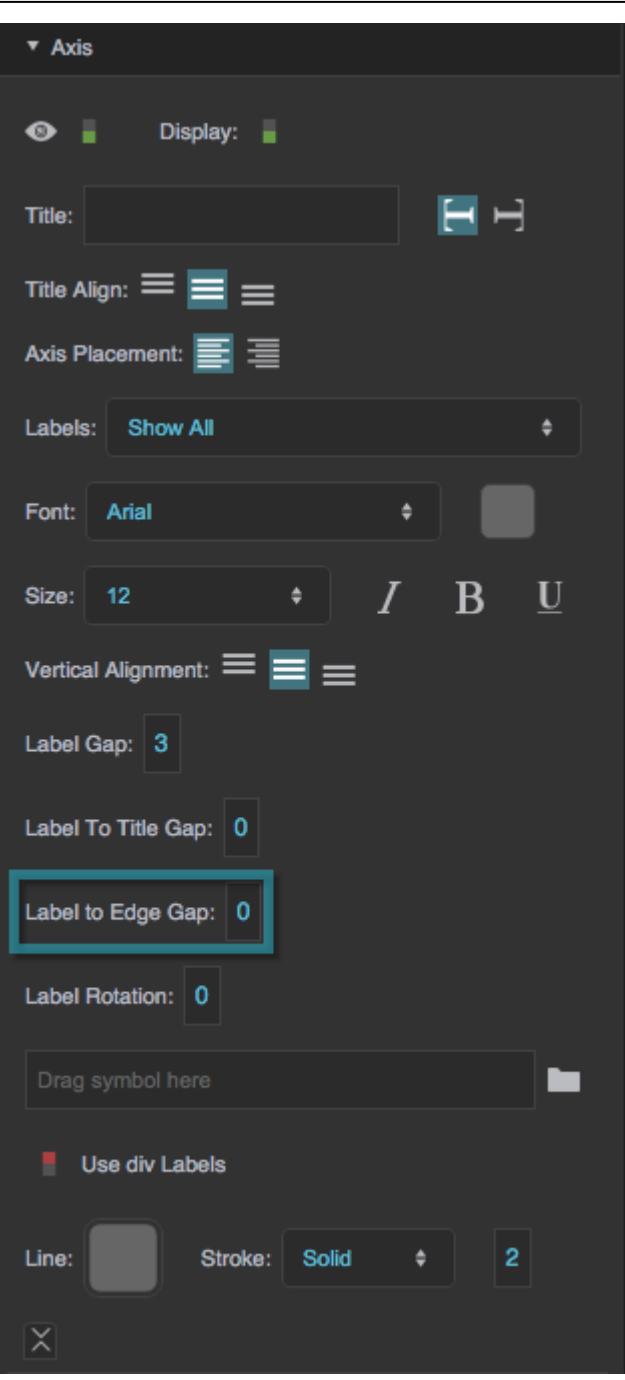

# The Label to Edge Gap property

#### **Label Rotation**

Defines the angle of rotation for the labels on this axis. Valid values are between −90 and 90.

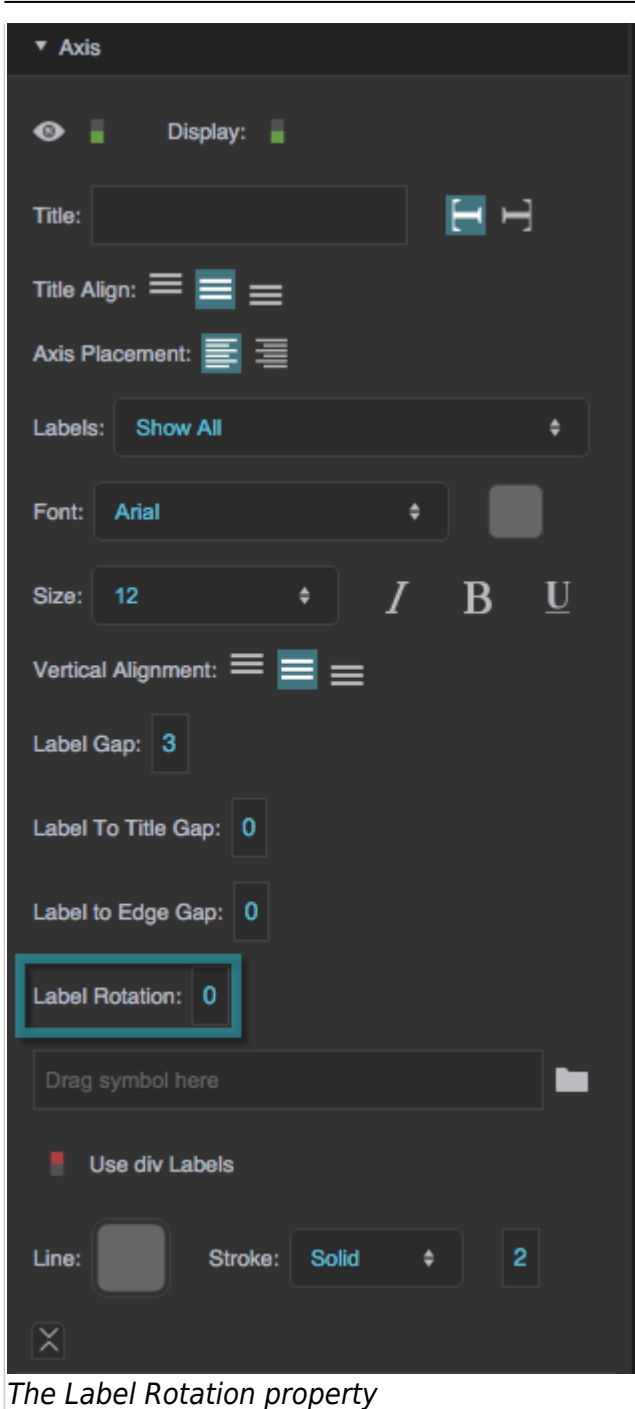

#### **Label Symbol**

Specifies the symbol to use for a custom label renderer.

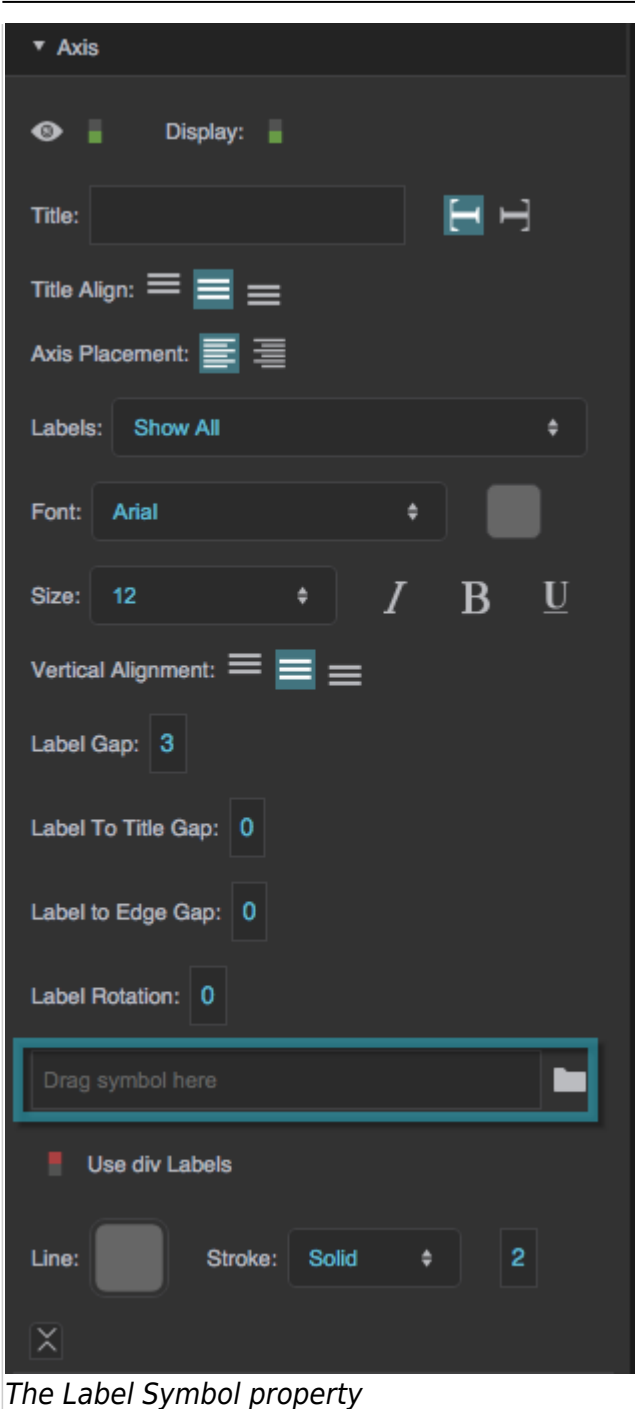

#### **Use div Labels**

Specifies whether the labels along an axis are coded as <div> elements, thereby allowing multiline text and HTML tags. By default, labels are rendered as SVG text elements, which are faster but support fewer formatting options.

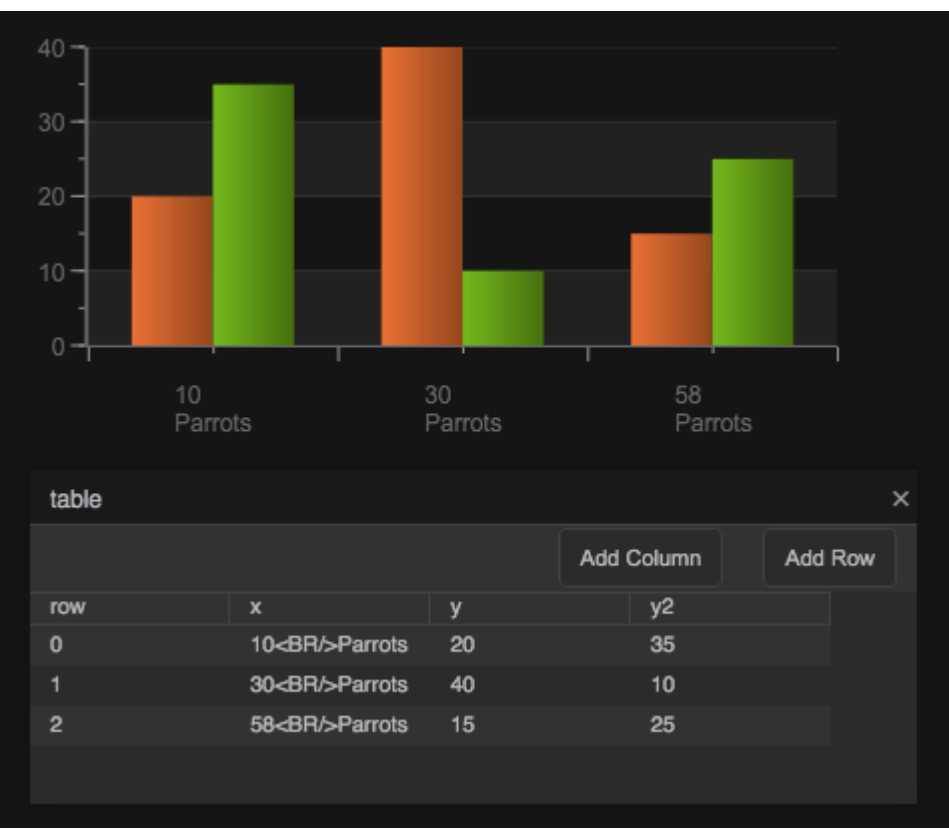

An example of HTML content used as a div label

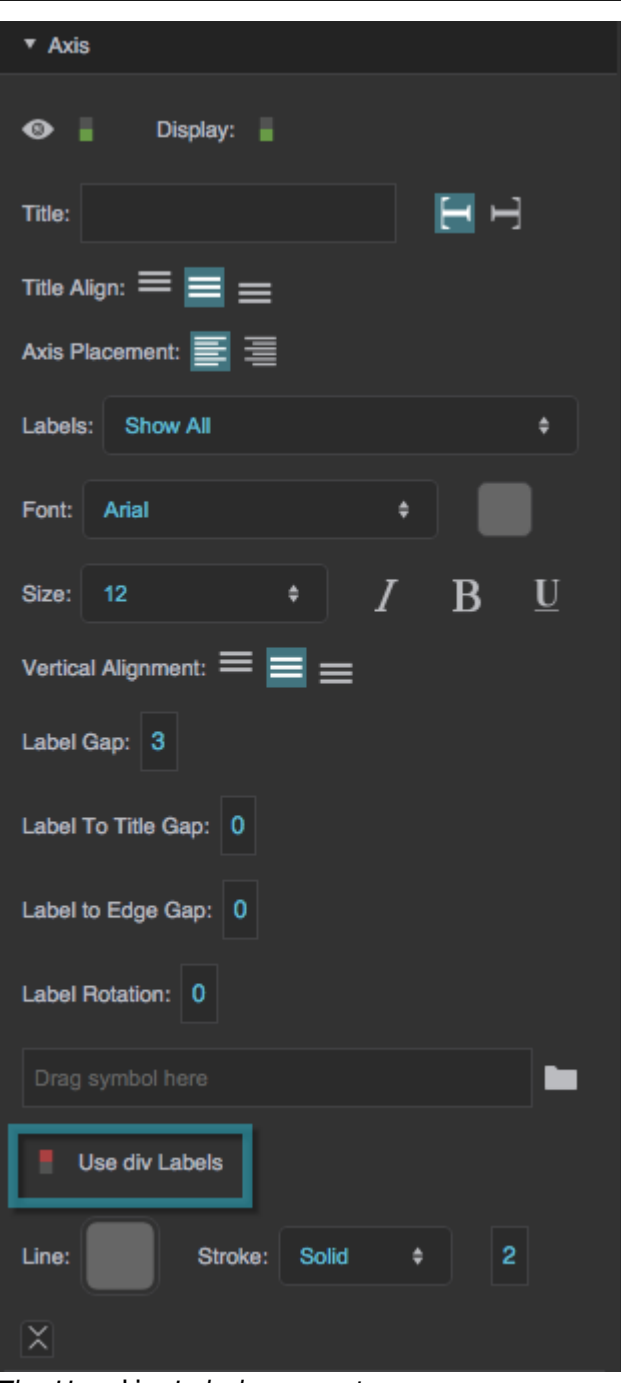

# The Use div Labels property

# **Axis Stroke Color**

Defines the color of the line that represents this axis.

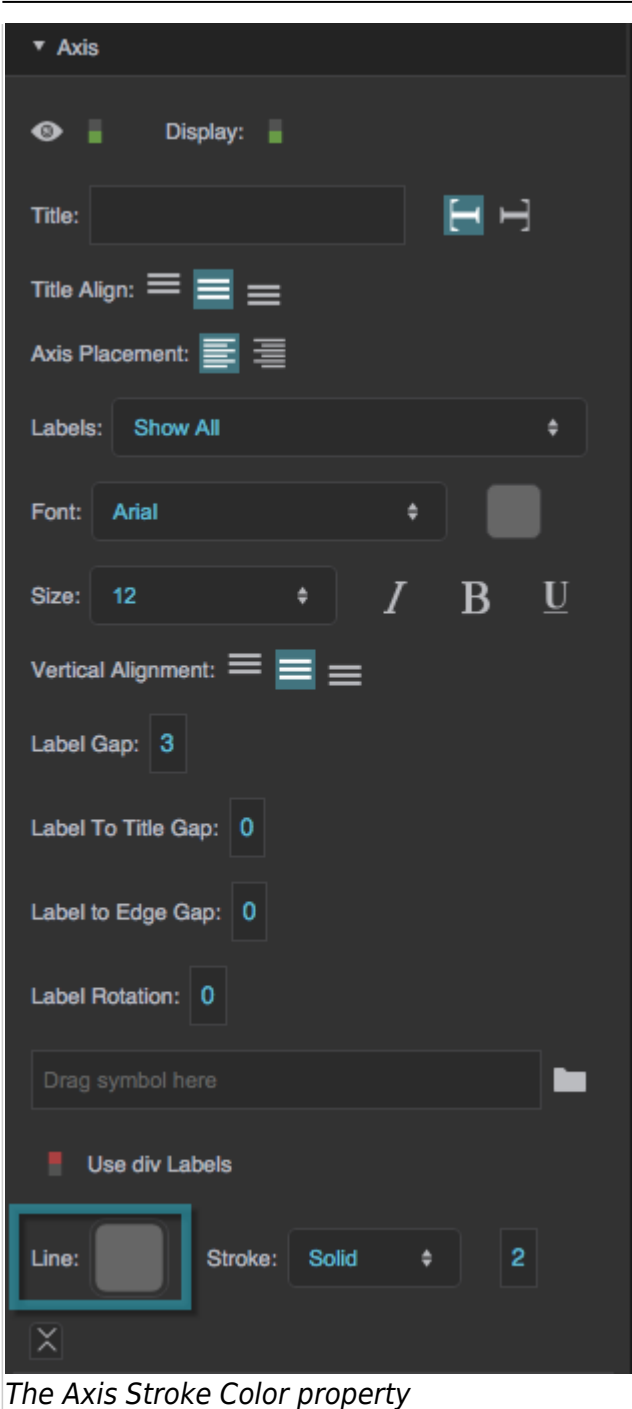

# **Axis Stroke Style**

Defines the stroke style of the line that represents this axis.

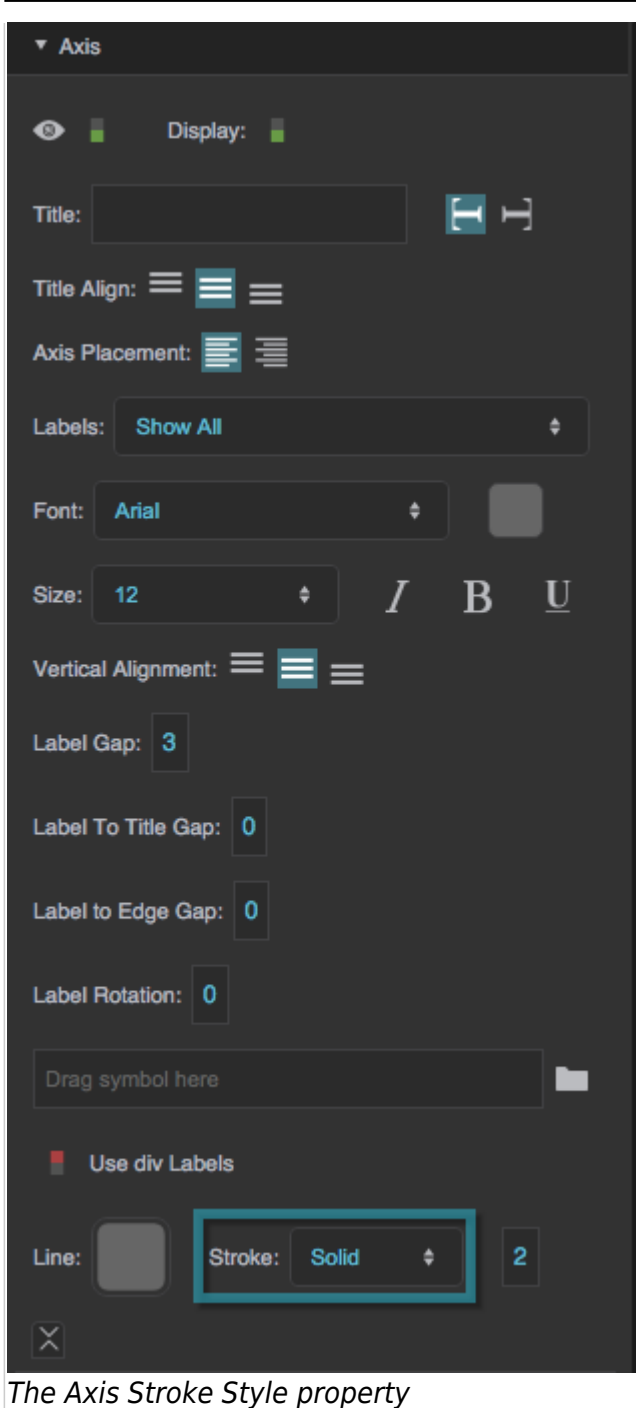

# **Axis Stroke Weight**

Defines the stroke weight of the line that represents this axis.

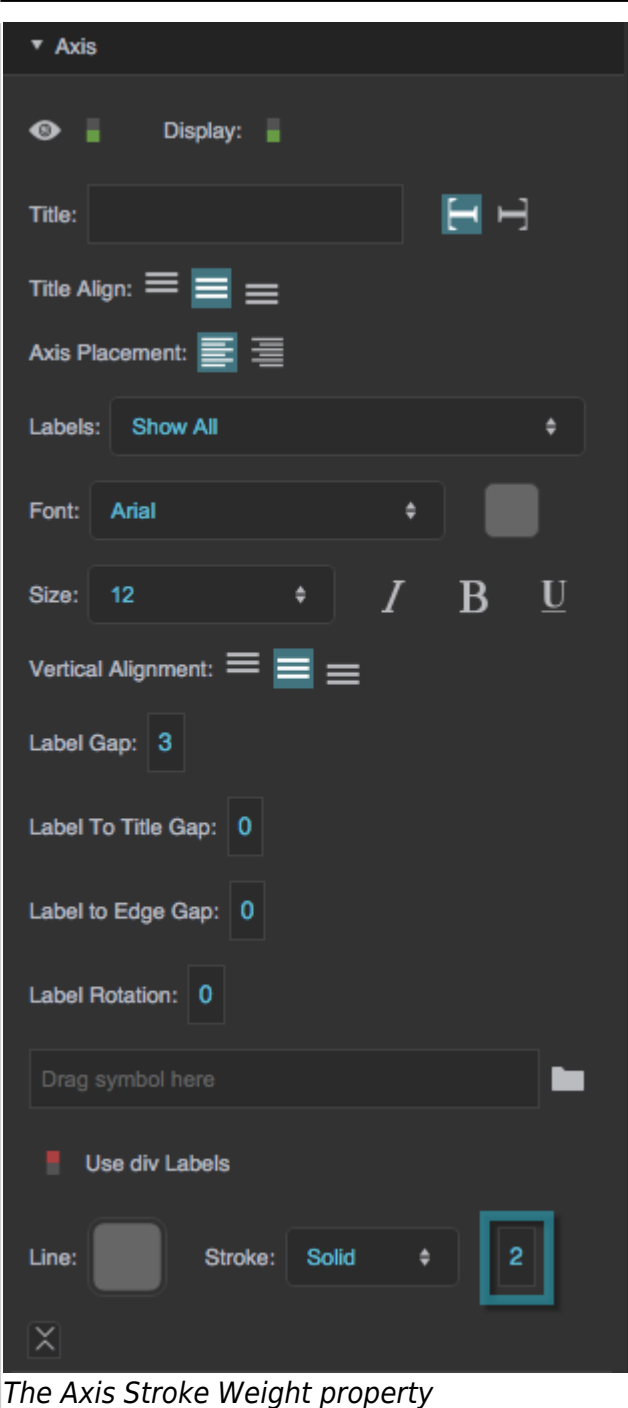

#### **Axis Type**

Defines the scale type of an axis.

#### **Linear Axis**

The axis represents linearly increasing values.

# **Log Axis**

The axis represents logarithmically increasing values. You might want a logarithmic axis if your data has a large range.

### **Datetime Axis**

The axis represents linearly progressing date and time.

#### **Category axis**

The axis uses categories instead of a scale. Use a category axis when the data's linear progression doesn't matter, or when there is no way to interpret the data as a number or a date.

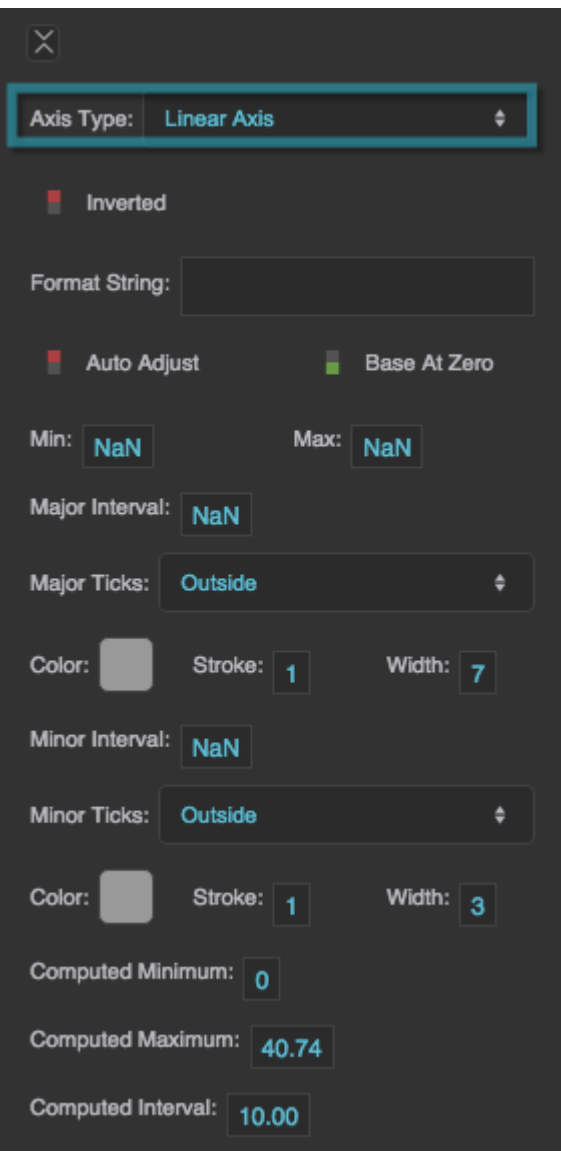

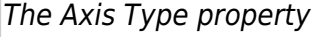

#### **Inverted**

Controls whether this axis is inverted.

#### **TRUE**

The smaller values appear at the top if this axis is vertical, or the right if it is horizontal. For a category axis, the top values in the table appear at the top or right of the axis.

#### **FALSE**

The smaller values appear at the bottom or left of the axis. For a category axis, the top values in the

table appear at the bottom or left of the axis.

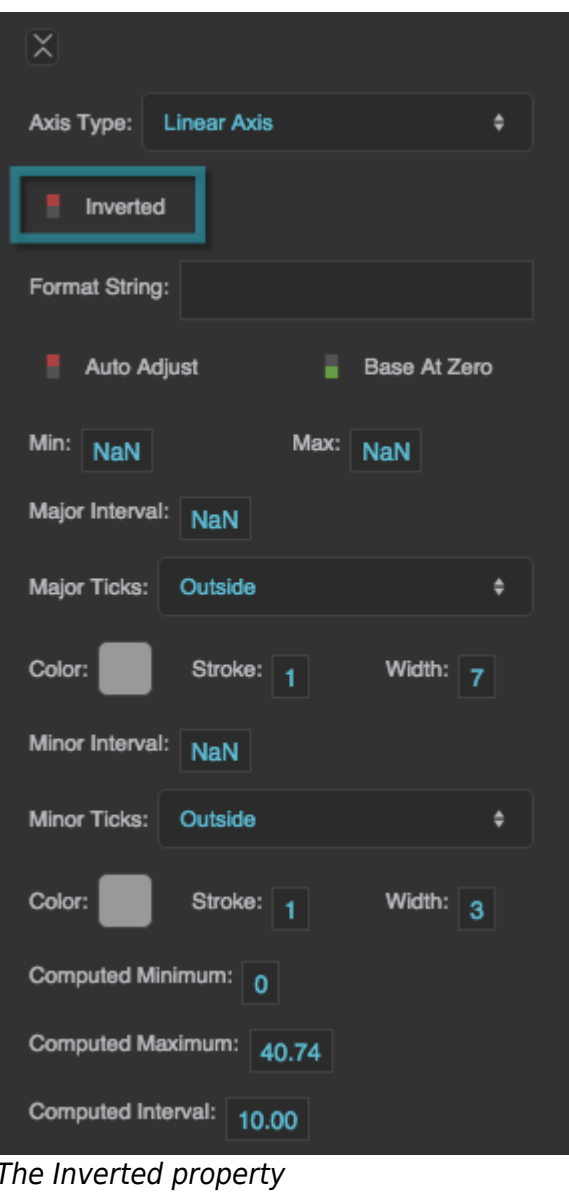

#### **Format String**

Defines the format used for the axis labels. For example, a Datetime axis might use the string "MM/dd/yyyy", and a number axis might use the string ",##0.00". See [here](https://wiki.dglogik.com/dglux5_wiki:dgscript:home#number) for a complete list of formats.

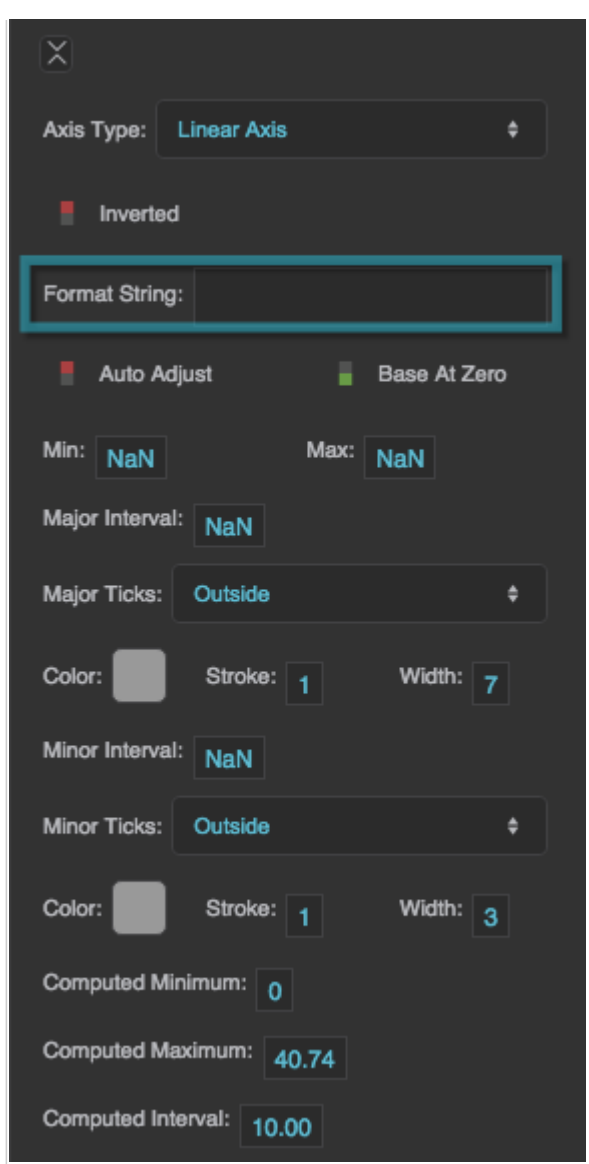

The Format String property

### **Auto Adjust**

Specifies whether the axis range and ticks intervals are determined automatically based on the data feeding the chart.

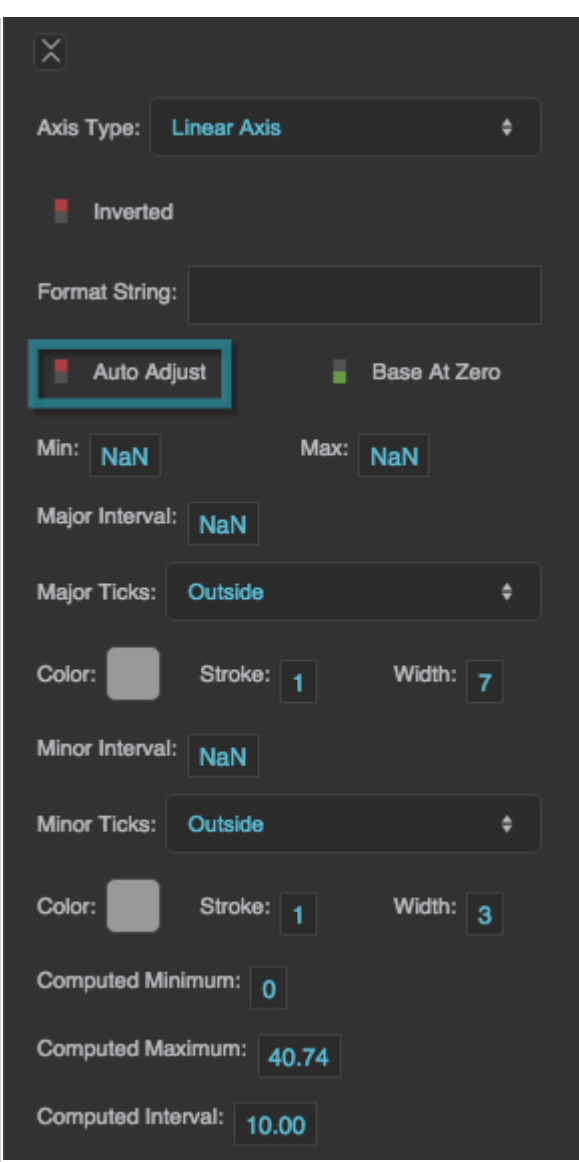

The Auto Adjust property

#### **Base At Zero**

Allows you to change the axis range minimum to decrease unused space on the chart.

#### **TRUE**

The axis minimum is zero, unless there are negative data values on this axis. In that case, the axis minimum is equal to, or slightly below, the lowest data value.

### **FALSE**

The axis minimum is equal to, or slightly below, the lowest data value.

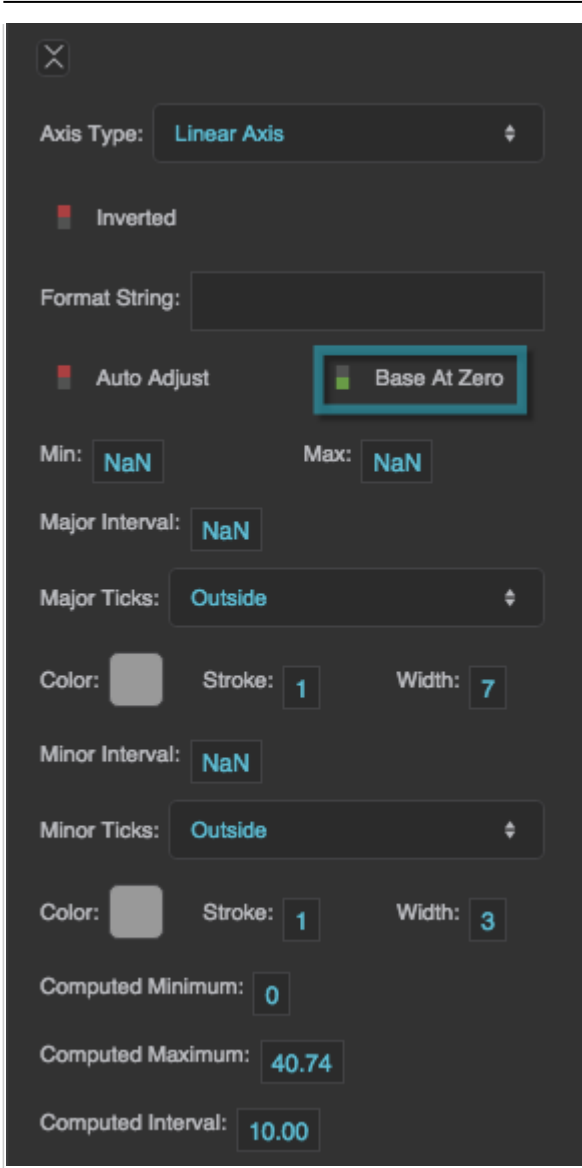

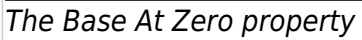

#### **Axis Minimum**

Defines the minimum of the axis range.

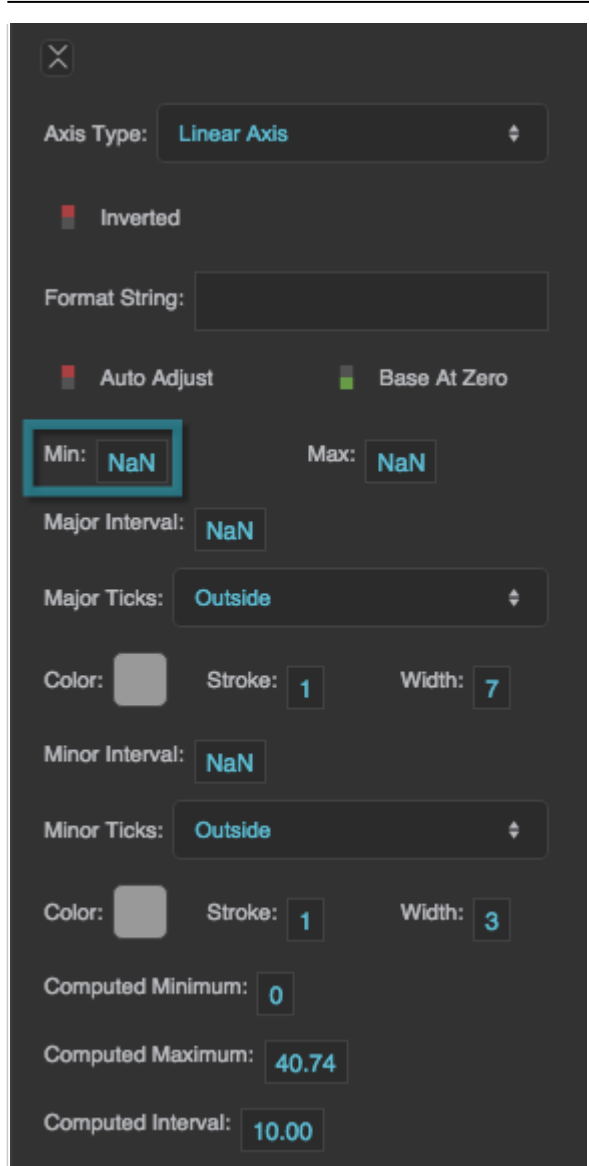

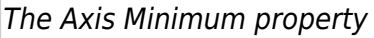

#### **Axis Maximum**

Defines the maximum of the axis range.

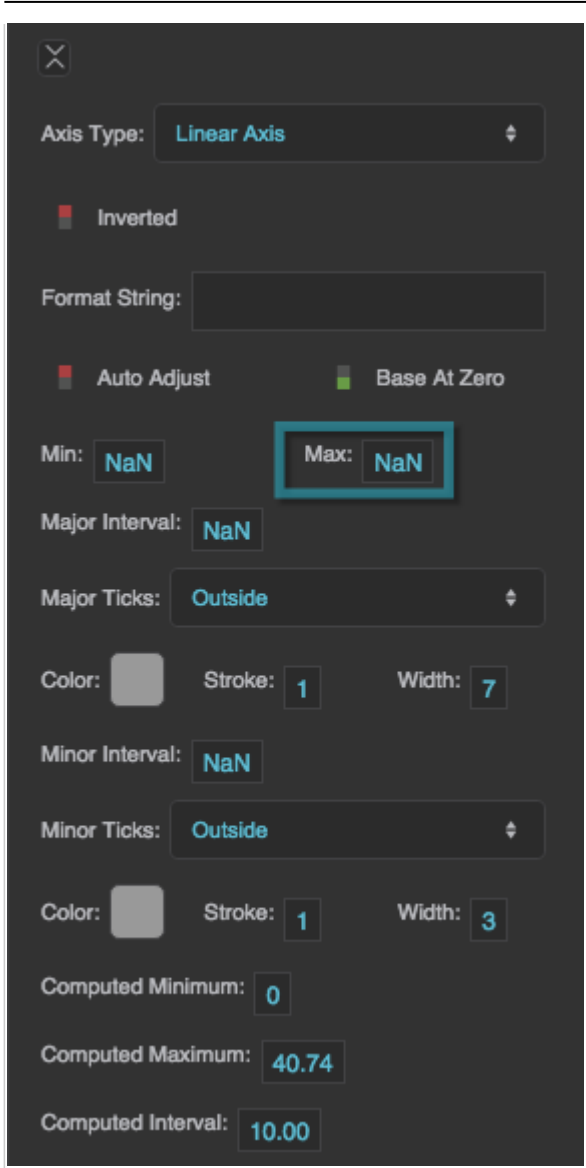

The Axis Maximum property

#### **Major Interval**

Defines the interval between each consecutive pair of major ticks, in the units of the axis.

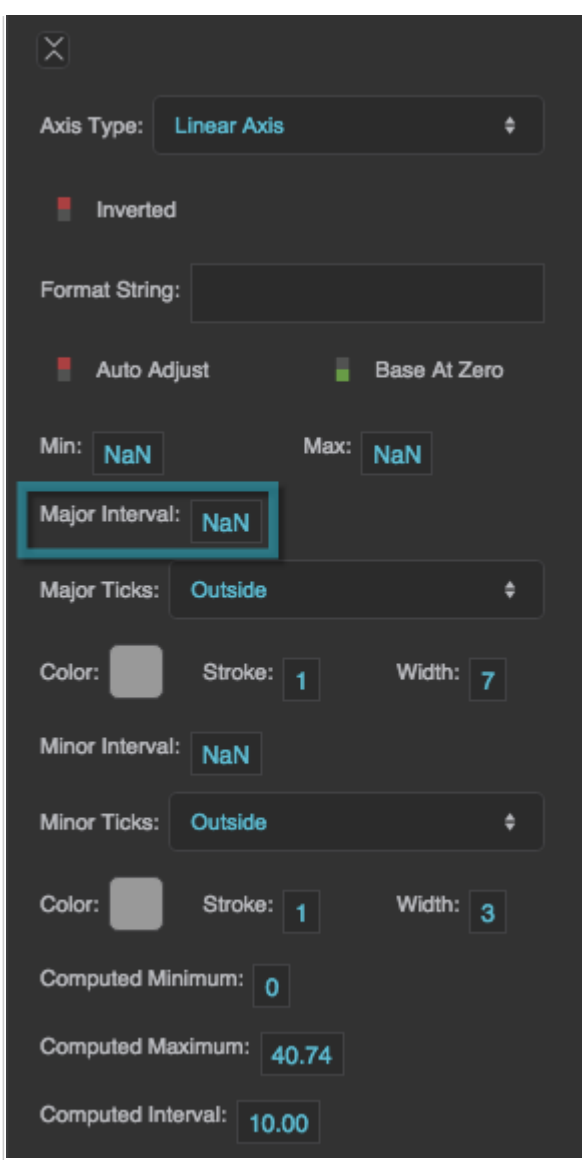

The Major Interval property

#### **Major Tick Placement**

Specifies whether the major ticks appear on the inside, outside, or center of the line that represents this axis.

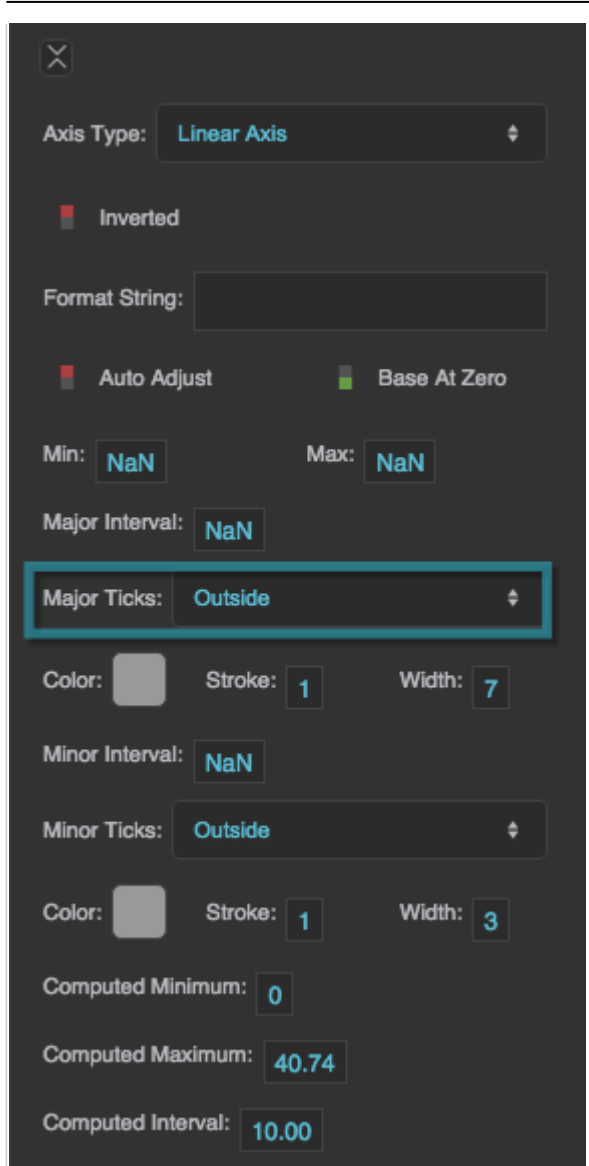

The Major Tick Placement property

# **Major Tick Stroke Color**

Defines the stroke color of the major ticks.

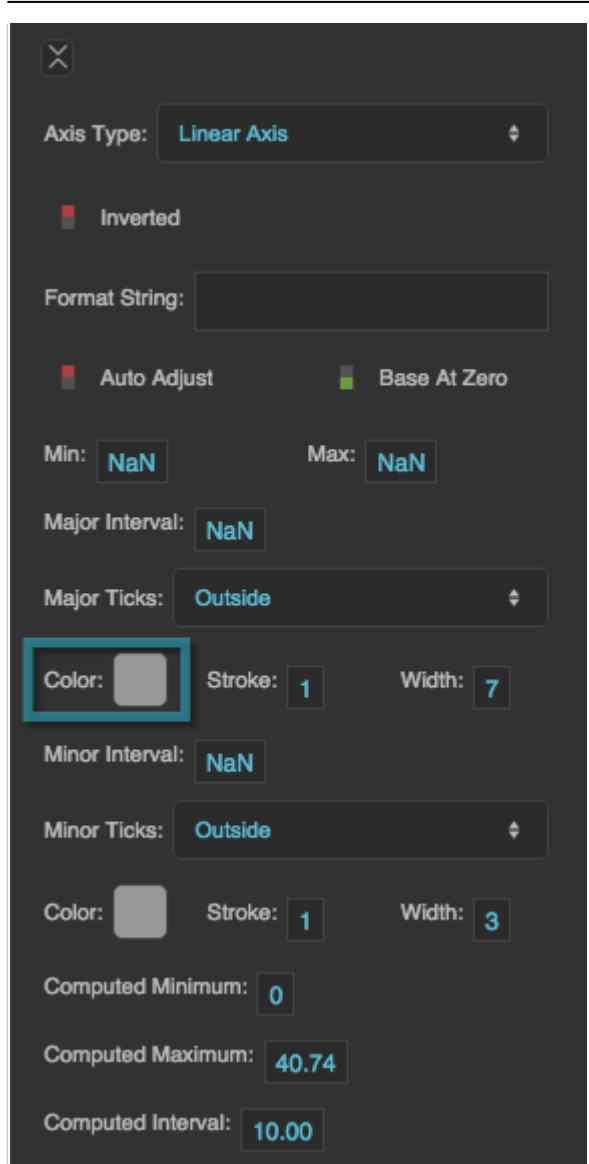

The Major Tick Stroke Color property

# **Major Tick Stroke Weight**

Defines the stroke weight of each major tick.

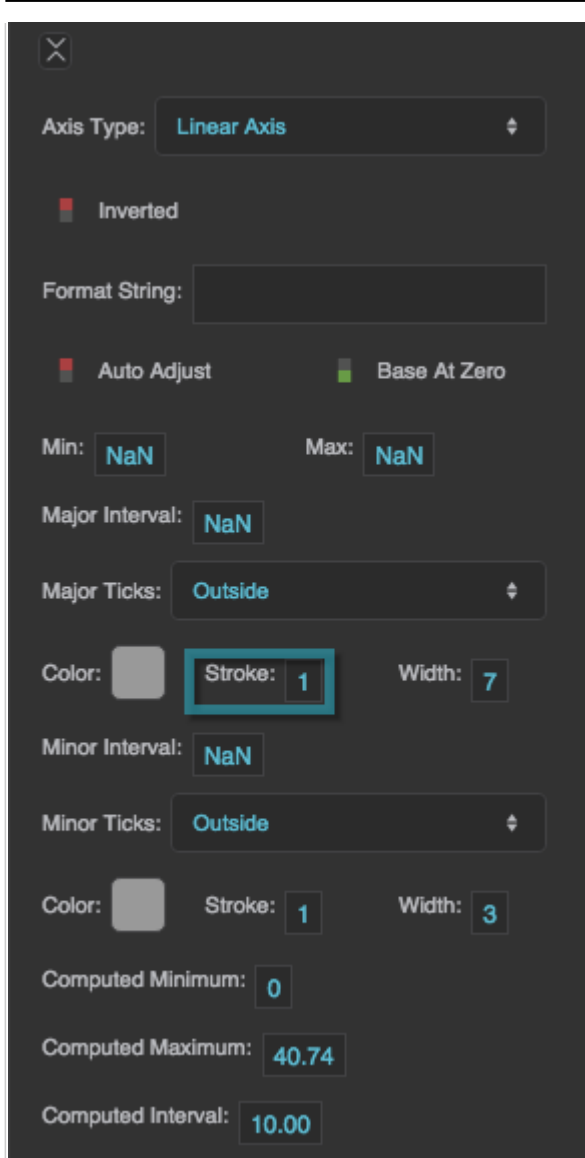

The Major Tick Stroke Weight property

#### **Major Tick Length**

Defines the length of each major tick.

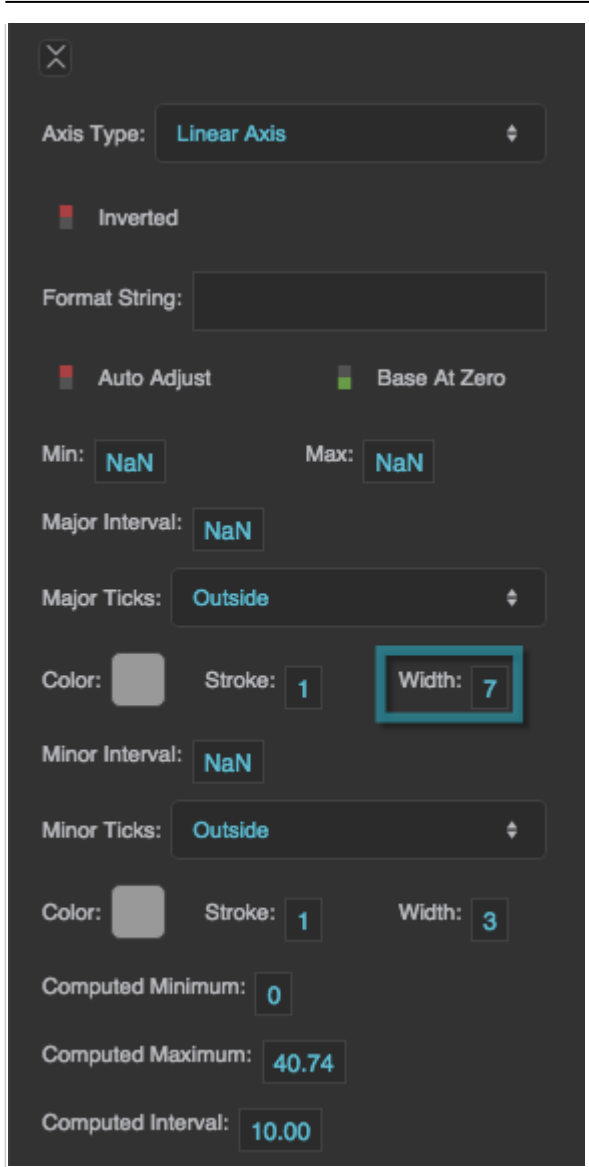

The Major Tick Length property

#### **Minor Tick Interval**

Defines the interval between each consecutive pair of minor ticks, in the units of the axis.

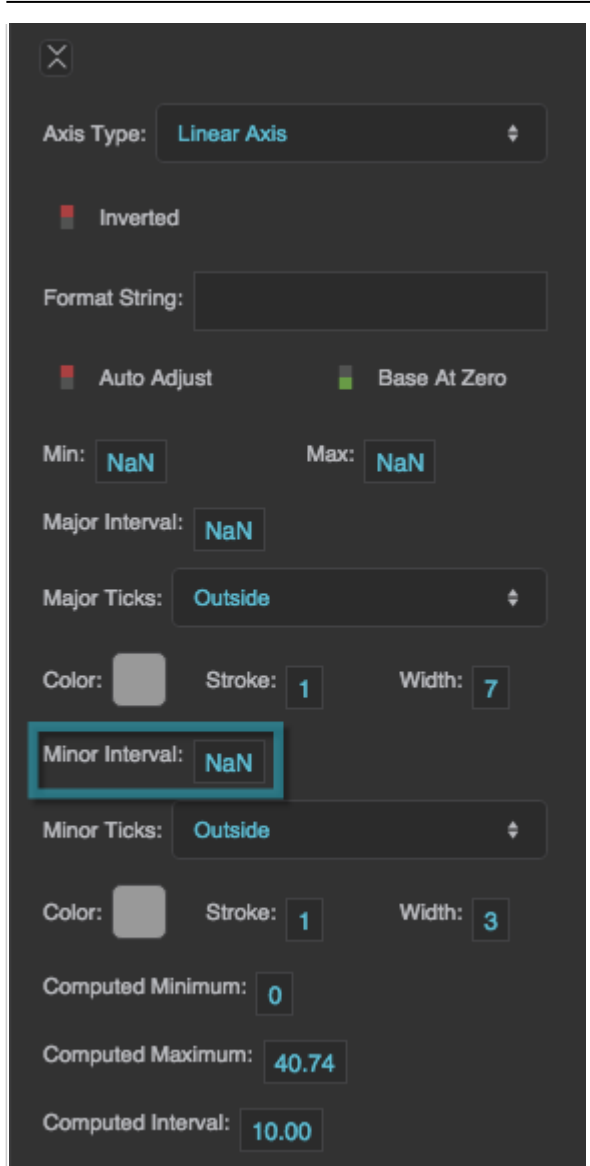

The Minor Tick Interval property

#### **Minor Tick Placement**

Specifies whether the minor ticks appear on the inside, outside, or center of the line that represents an axis.

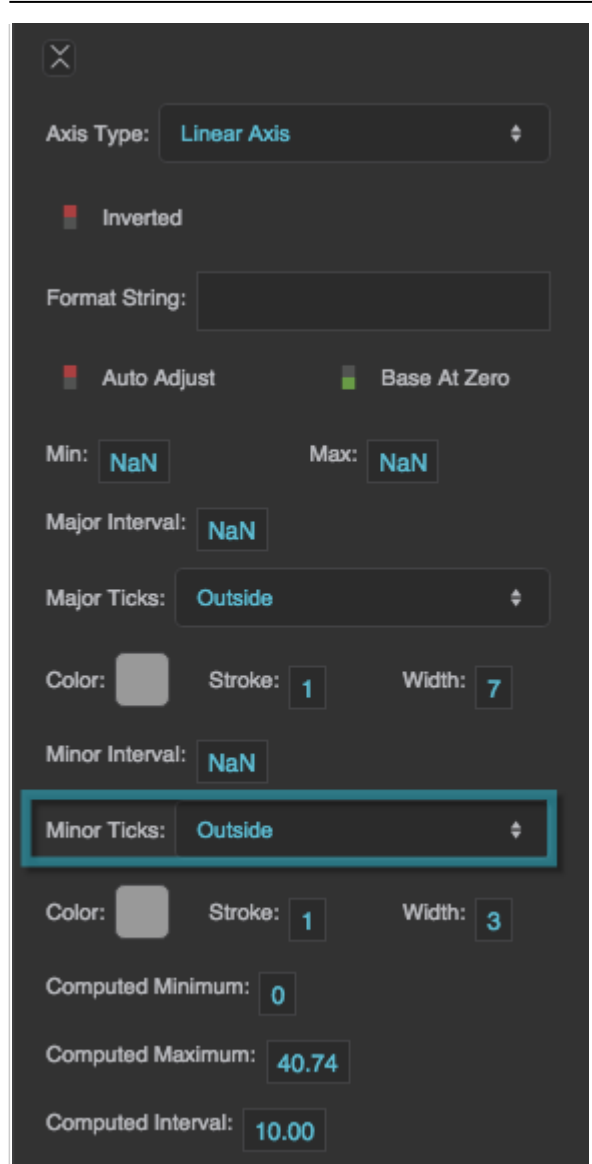

The Minor Tick Placement property

#### **Minor Tick Stroke Color**

Defines the stroke color of the minor ticks.

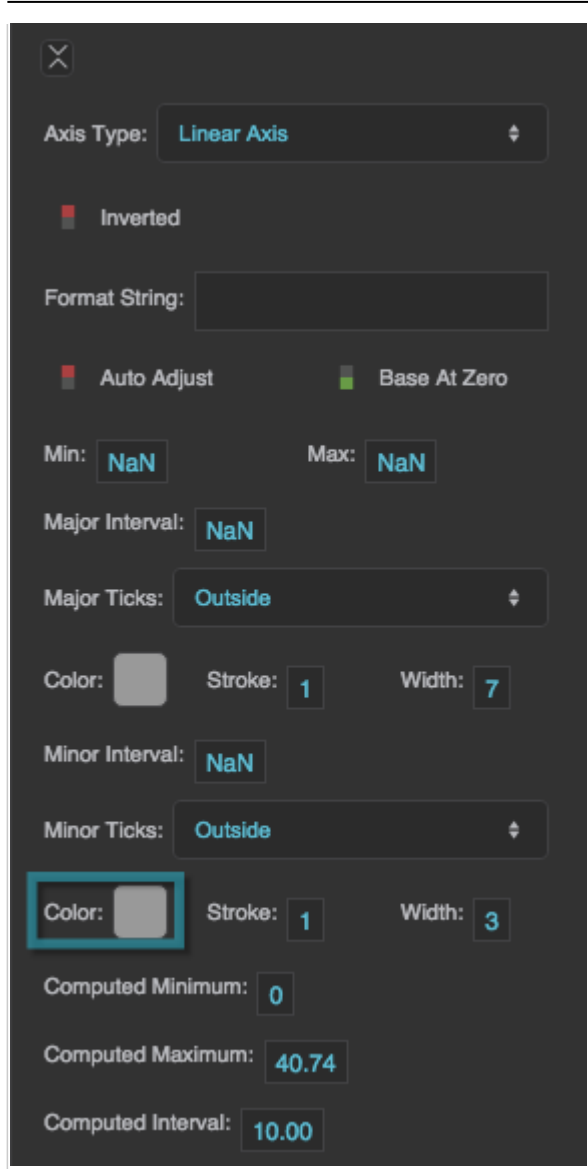

The Minor Tick Color property

### **Minor Tick Stroke Weight**

Defines the stroke weight of each minor tick.

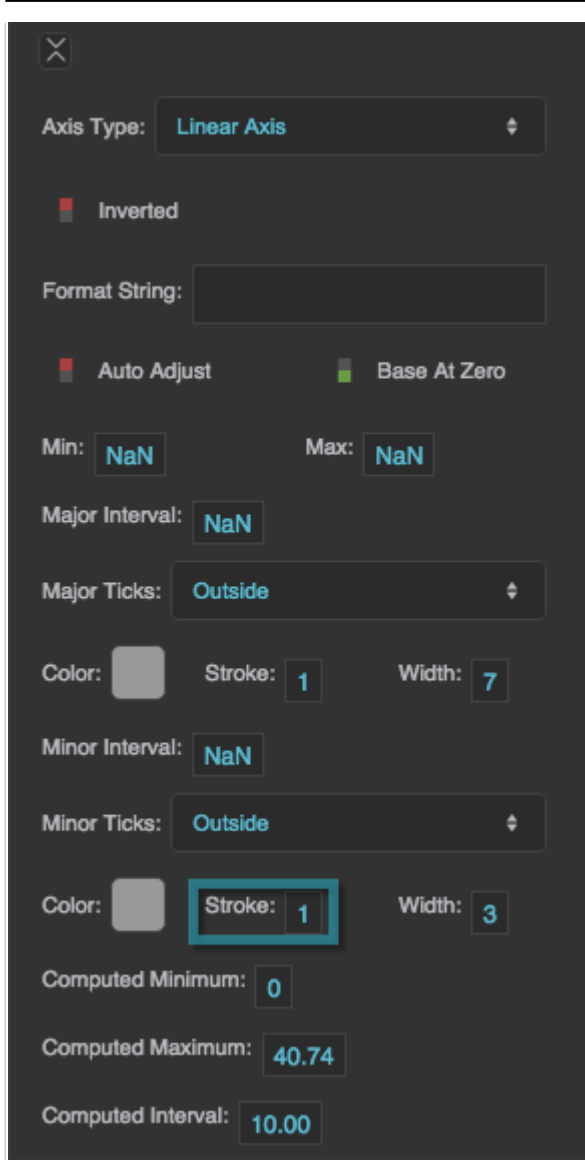

The Minor Tick Stroke Weight property

#### **Minor Tick Stroke Length**

Defines the length of each minor tick.

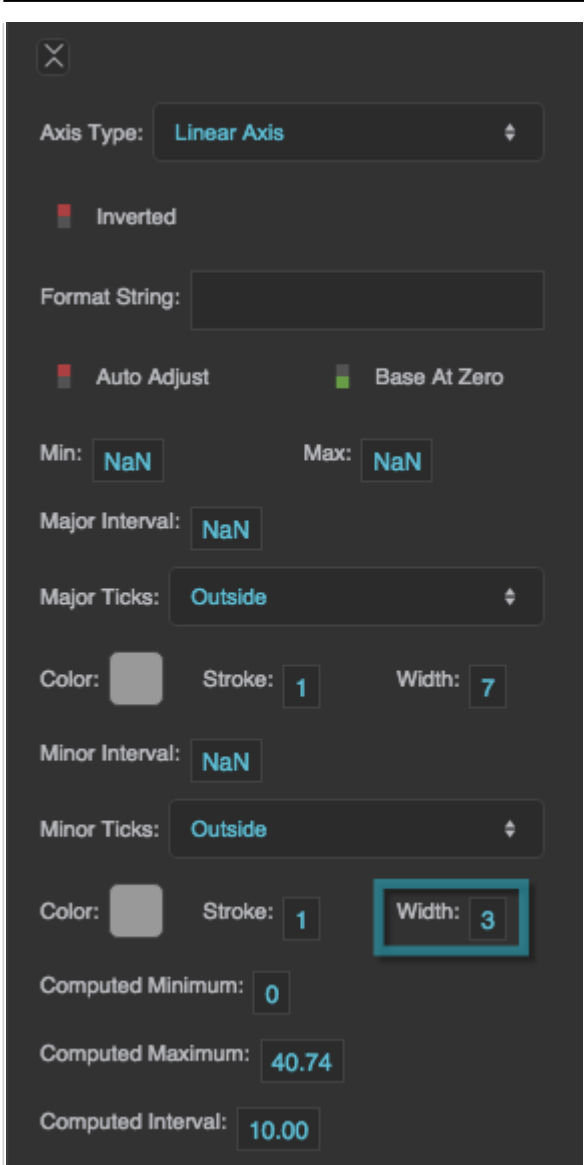

The Minor Tick Length property

#### **Compare Mode**

Defines the Compare Mode of this axis. Use a Compare Mode when you want to overlay data for different dates and times. See [Designing Charts.](https://wiki.dglogik.com/dglux5_wiki:widgets_and_property_inspector:charts:designing:home)

#### **None**

Series with different dates and times are not aligned.

#### **Hour**

Times of day are aligned, so you can compare midnight with midnight.

#### **Day**

Date ranges are aligned, so you can compare "day one" from different ranges.

#### **Week**

Days of the week are aligned, so you can compare Mondays with Mondays.

#### **Month**

Days of the month are aligned, so you can compare firsts of the month.

#### **Year**

Days of the year are aligned, so you can compare January first with January first.

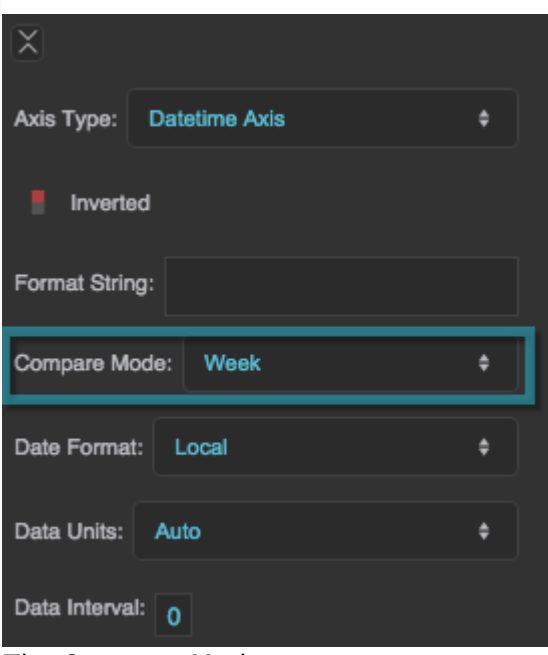

The Compare Mode property

#### **Data Units**

Defines the units for this Datetime axis.

A value of Auto means that units are determined automatically based on the data feeding the chart.

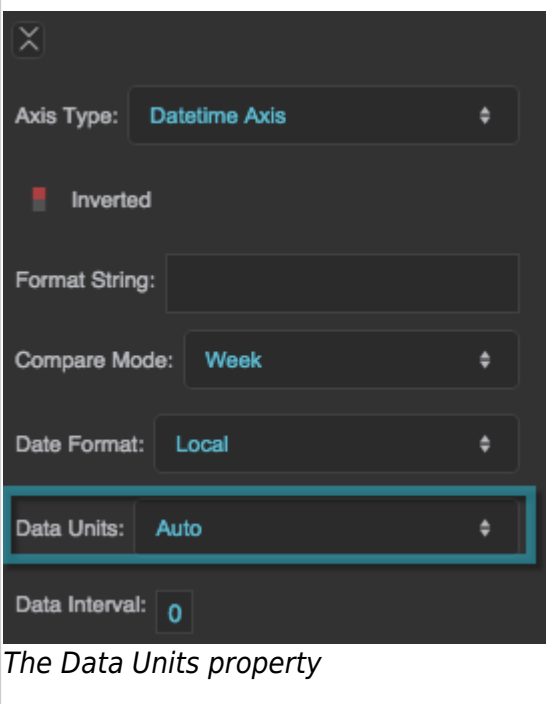

DGLogik - https://wiki.dglogik.com/

#### **Data Interval**

Defines the interval between each consecutive pair of major ticks, in the units of the axis. This property is ignored if the Data Units property is set to Auto.

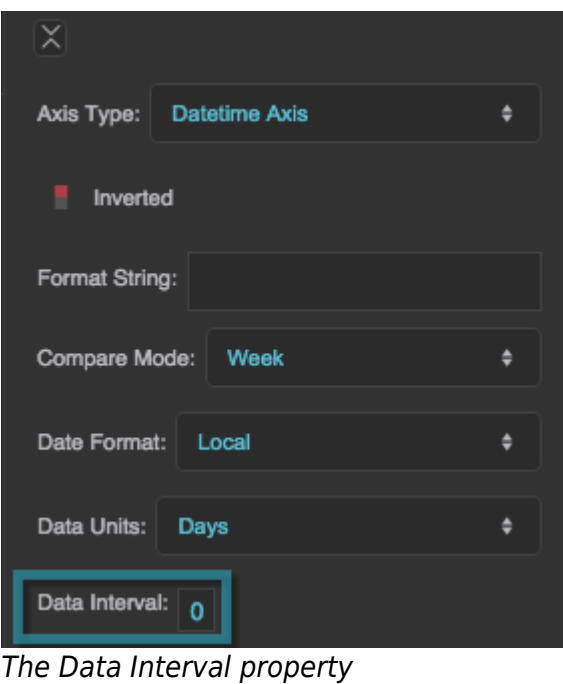

#### **Data Provider**

Defines the table that feeds data to this category axis.

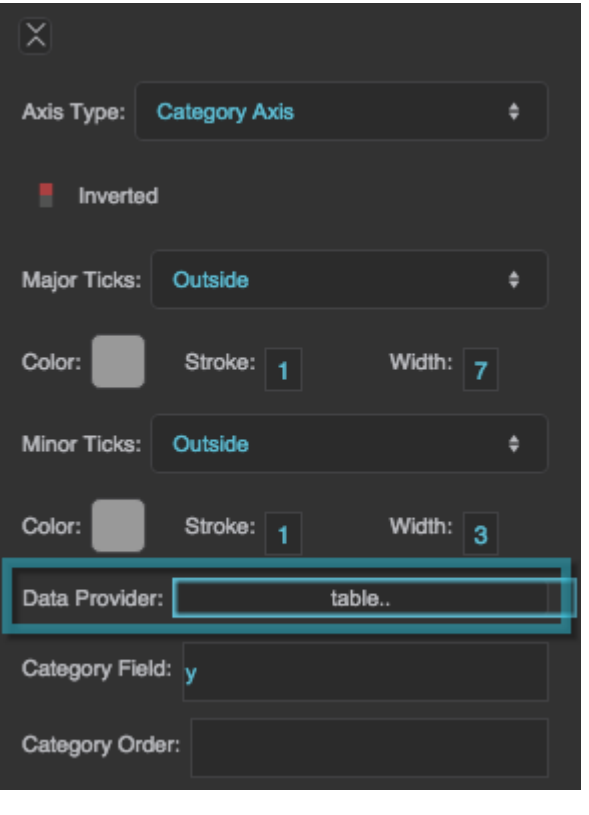

# The Data Provider property

# **Category Field**

Defines the table column that contains category names.

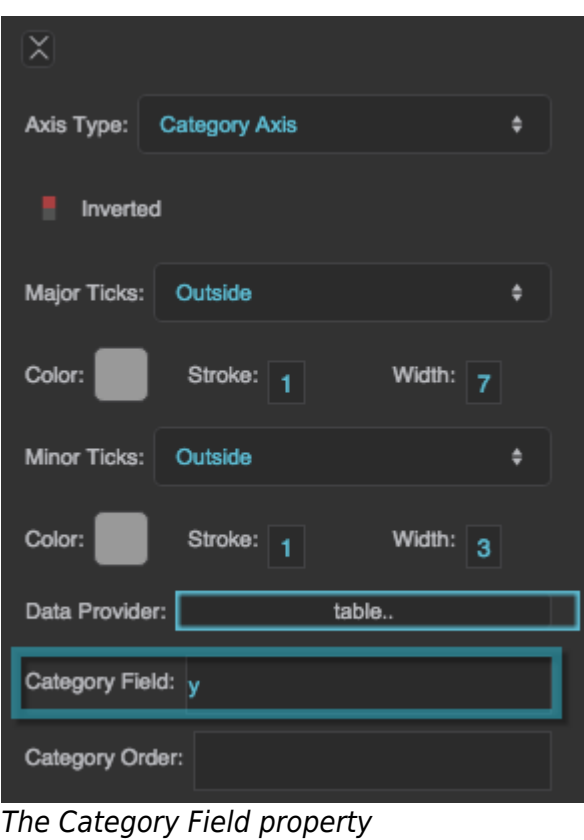

# **Category Order**

Defines the order of the categories on this axis, as a list of comma-separated values.

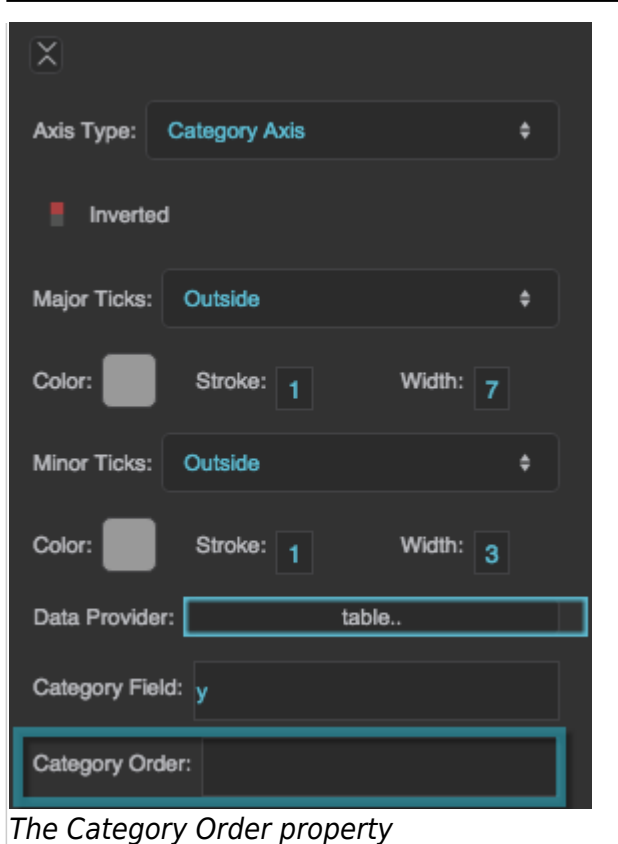

#### **Computed Minimum**

Returns the minimum of the axis range, which is defined either automatically or by the **Axis Minimum** or **Data Interval** property. This is a read-only property, so changing it does nothing.

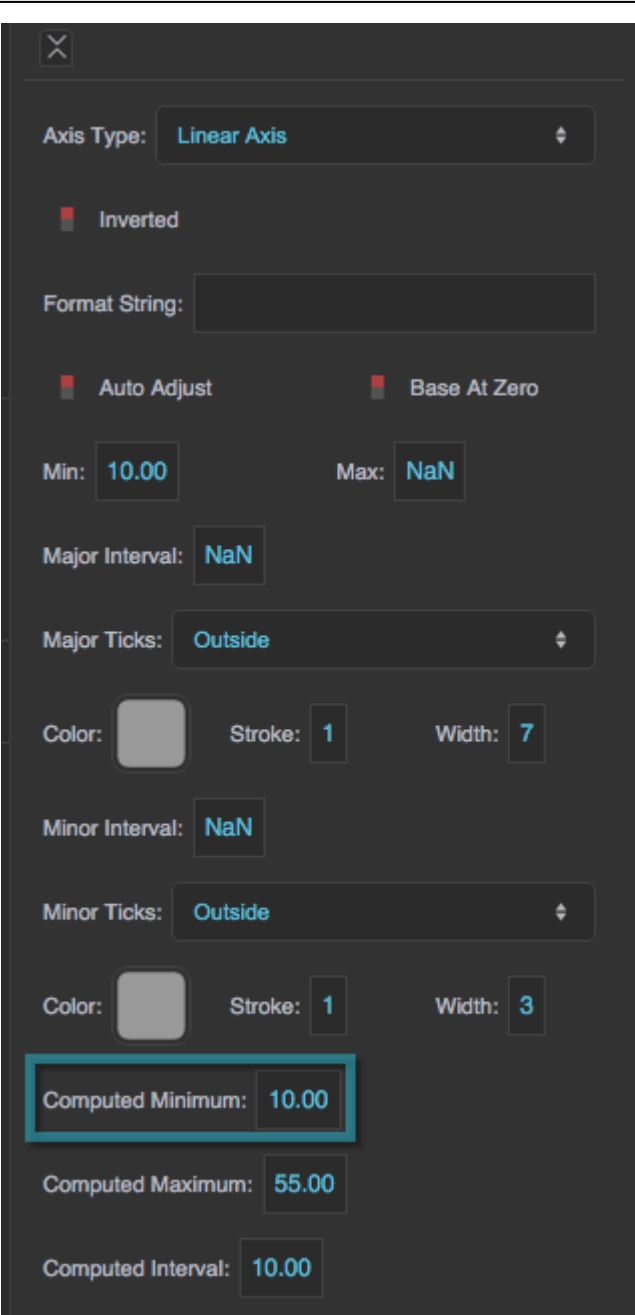

The Computed Minimum property

#### **Computed Maximum**

Returns the maximum of the axis range, which is defined either automatically or by the **Axis Maximum** property. This is a read-only property, so changing it does nothing.

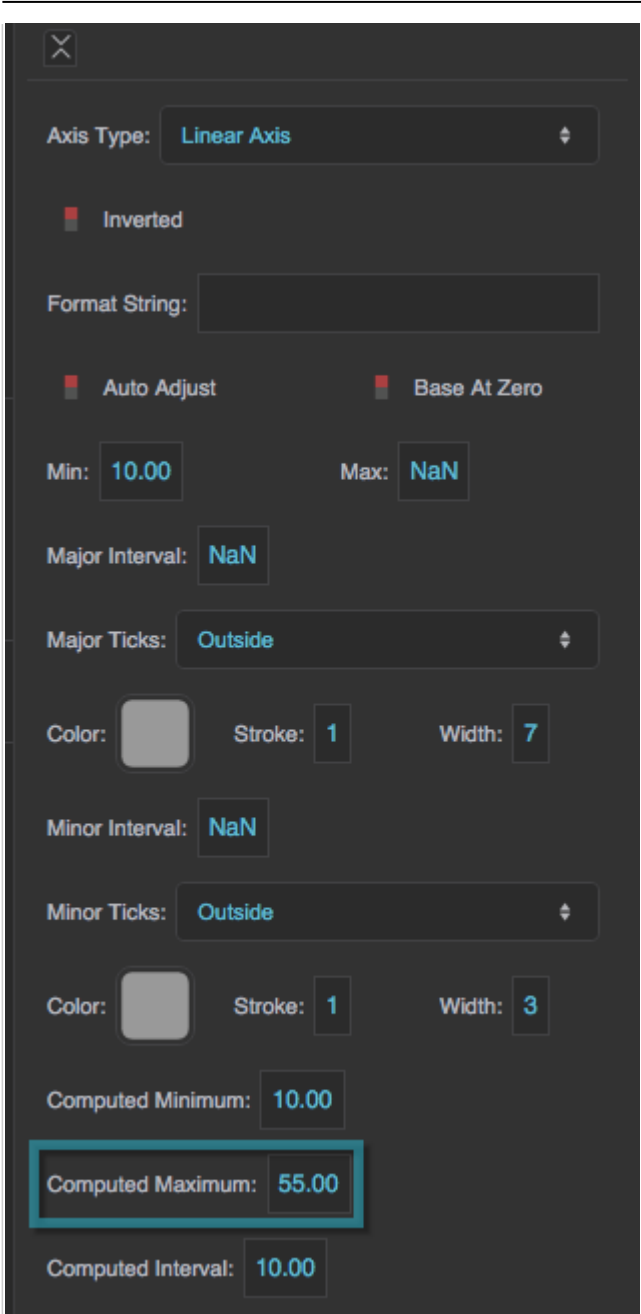

The Computed Maximum property

#### **Computed Interval**

Returns the interval between major ticks, which is defined either automatically or by the **Major Interval** property. This is a read-only property, so changing it does nothing.

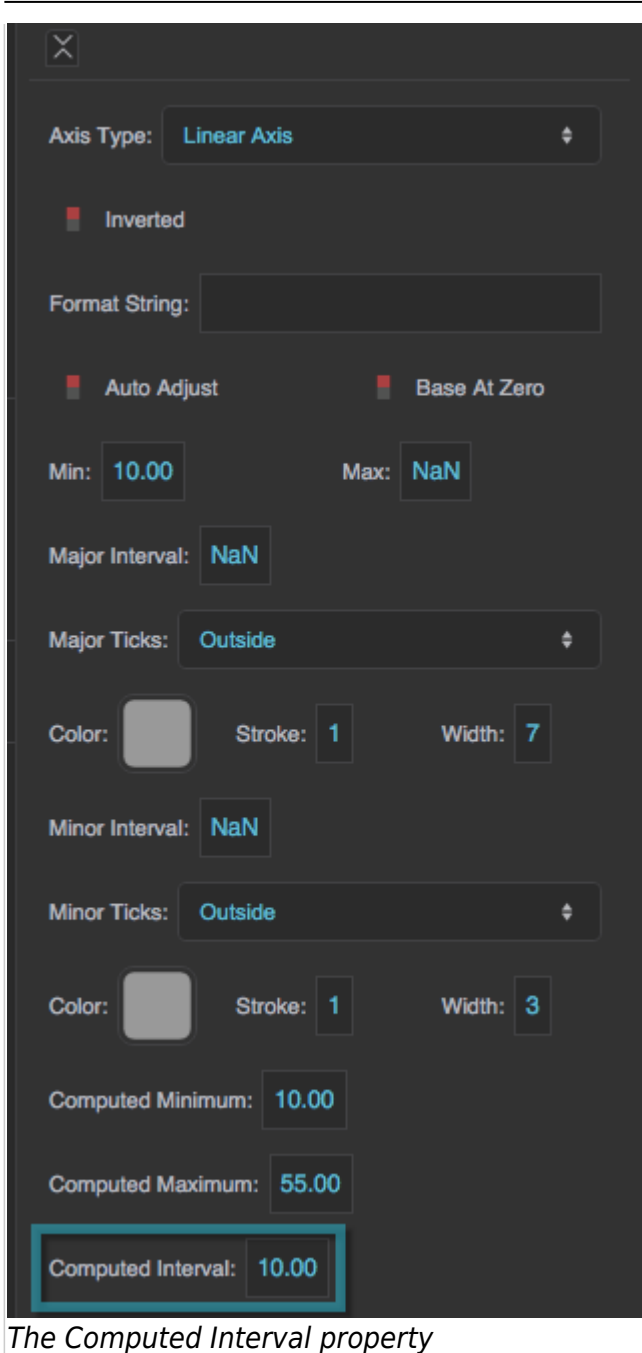

### [Previous: Series Properties](https://wiki.dglogik.com/dglux5_wiki:widgets_and_property_inspector:property_inspector:charts:series)

[Next: Plot Area Properties](https://wiki.dglogik.com/dglux5_wiki:widgets_and_property_inspector:property_inspector:charts:plot_area)

From: <https://wiki.dglogik.com/>- **DGLogik**

Permanent link:

**[https://wiki.dglogik.com/dglux5\\_wiki:widgets\\_and\\_property\\_inspector:property\\_inspector:charts:axis](https://wiki.dglogik.com/dglux5_wiki:widgets_and_property_inspector:property_inspector:charts:axis)**

Last update: **2021/09/20 15:03**

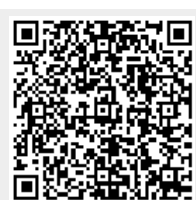